# **sh = makes**

### **Make your own garment**

#### Getting started with modular fashion

Nuria Robles | Fab Lab León | July 2021

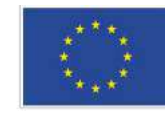

This project has received funding from the European Union's Horizon 2020 research and innovation programme under grant agreement No 101006203.

## **Modular garment:**

Digital Design + Laser cutter

Assembly the modules to make an accessory

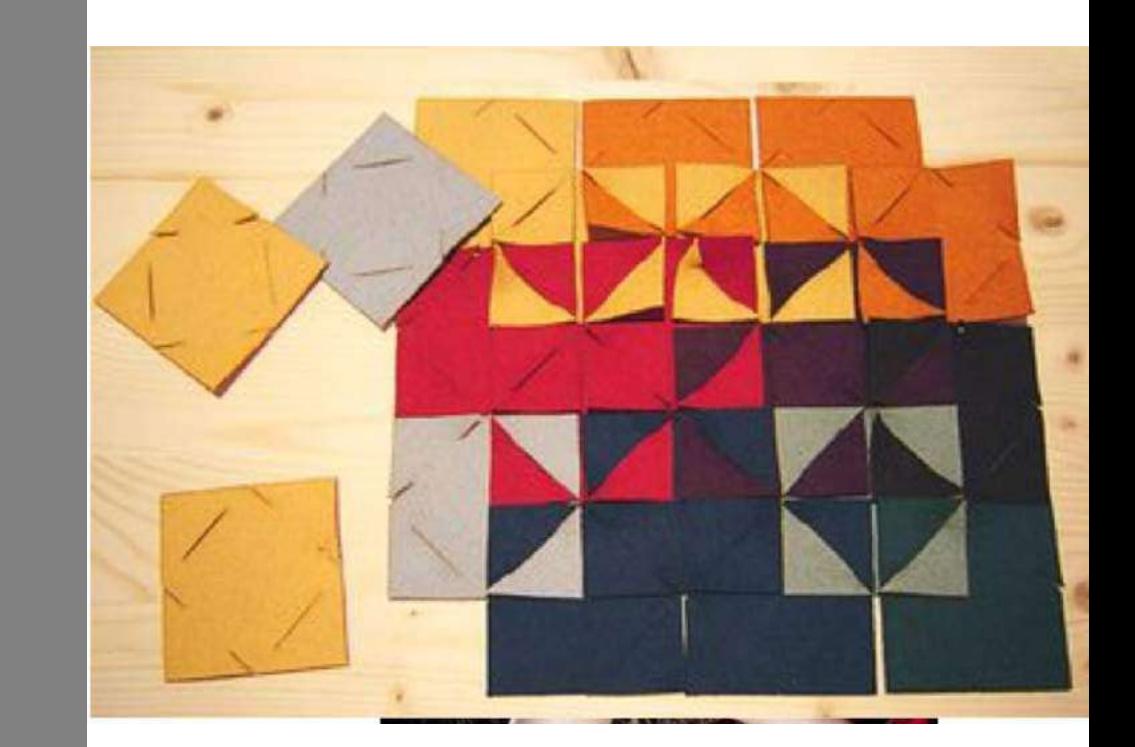

Zoe Romano | Fabricademy

This work by Fab Lab León is licensed under CC BY-NC-SA 4.0 @ 0 6 0

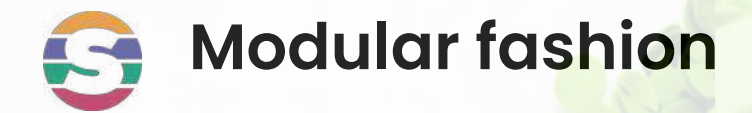

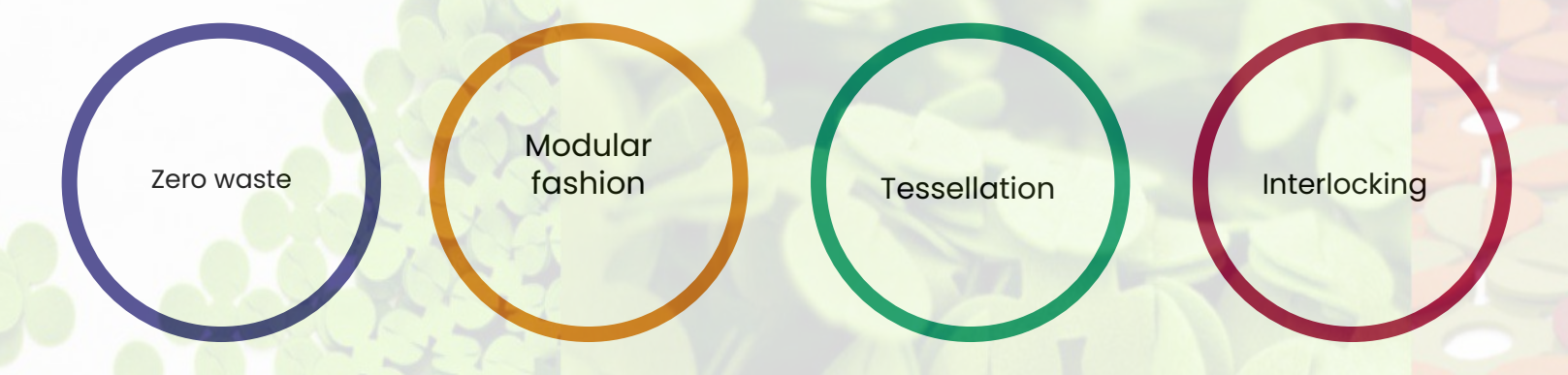

#### **How to create clothes and accessories with 2D vectorial designs**

Interlocking these pieces we will obtain 3D seamless geometries

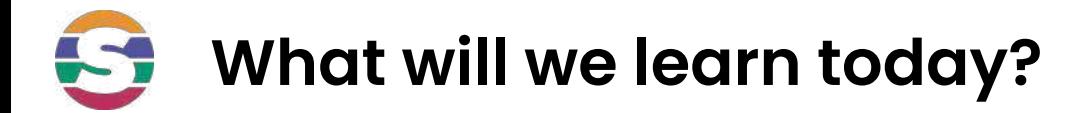

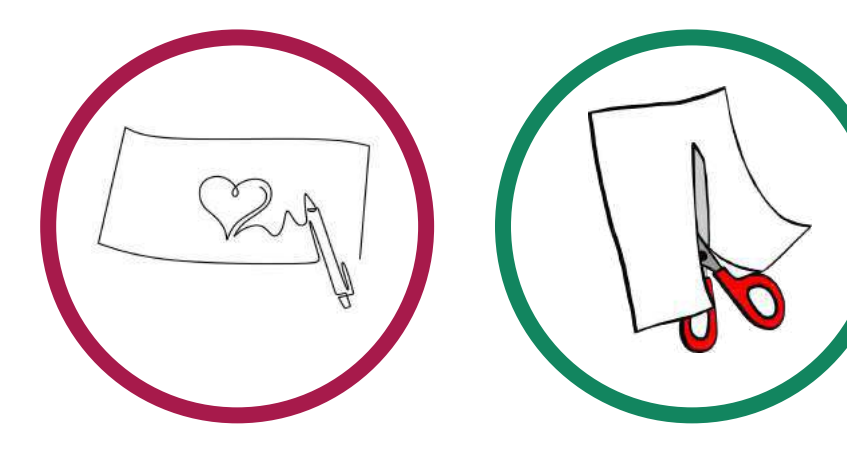

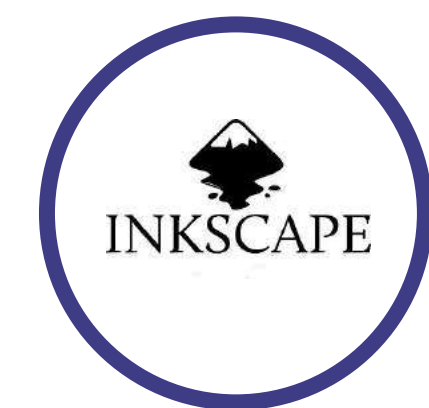

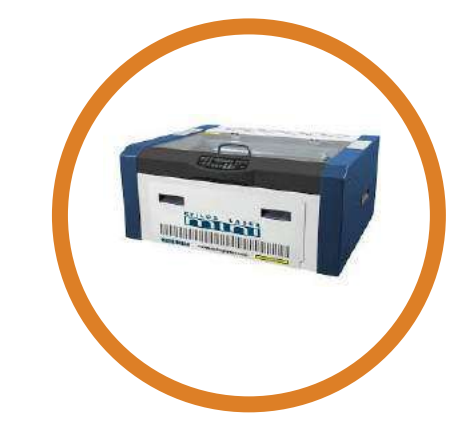

We will design a module with interlocks using **pens and paper**

We will cut the modules with the **scissors** and test the connections between modules

We will design digitally a module in **inkscape**

We will cut some felt modules in the **laser cuter**

## **Lab equipment**

#### How to use the Lab equipment to make seamless clothes

#### **Machines / Tools**

- Laser cutter
- Cutter / Scissors
- Ruler ...

#### **Software**

- Fusion 360
- **● Inkscape**
- Rhinoceros

#### **Materials**

- Paper/ Cardboard
- **● Felt**
- Leather
- Neoprene...

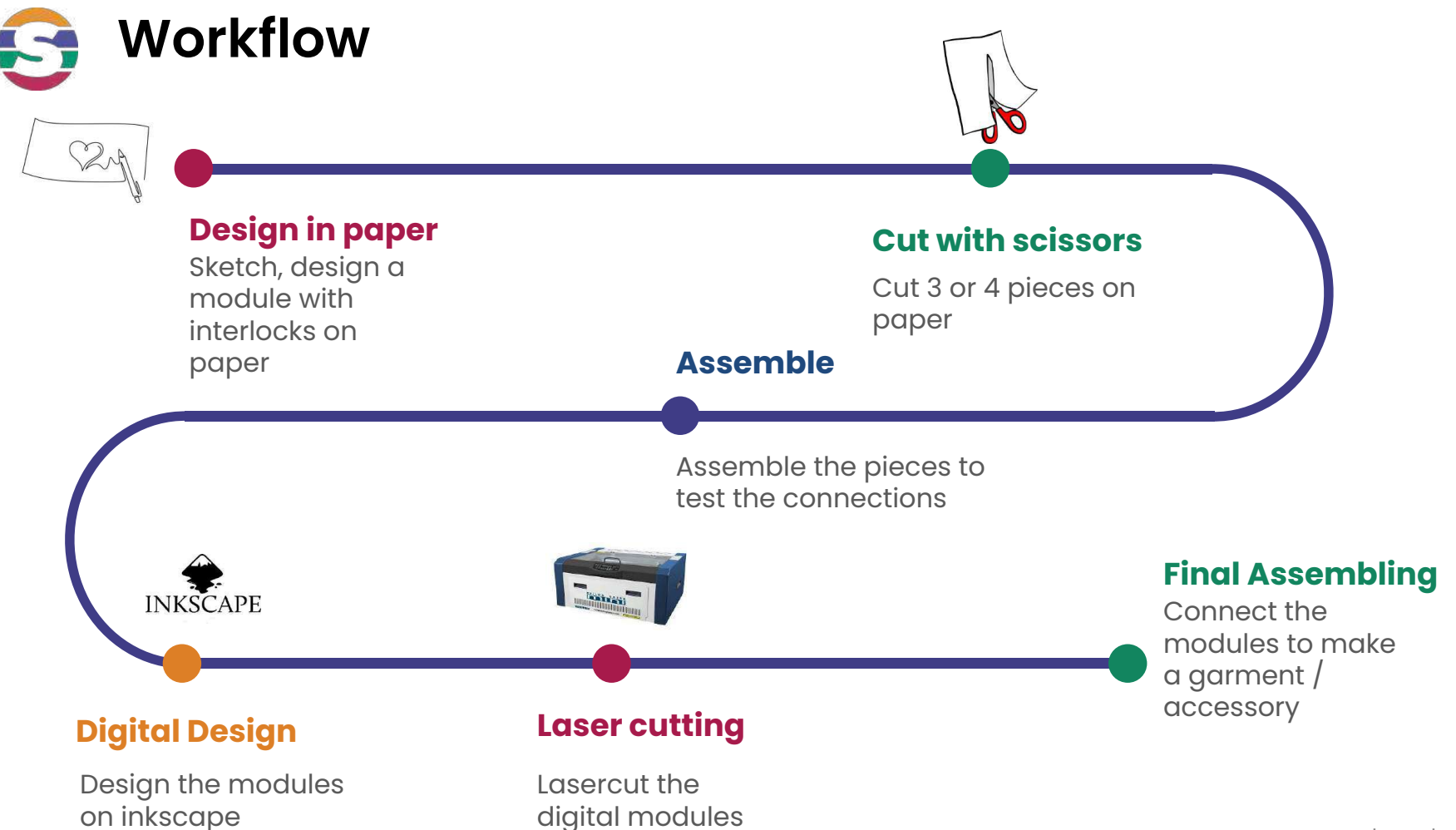

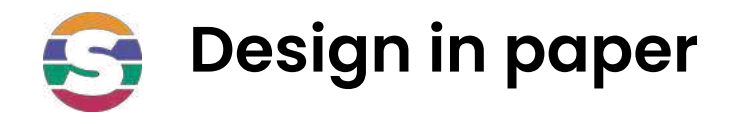

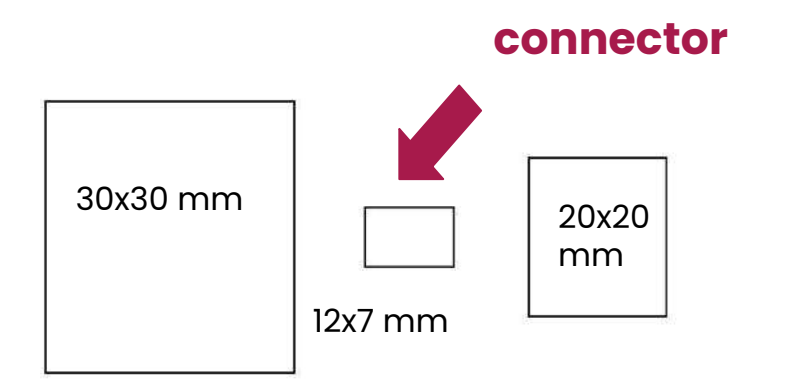

Make a simple module:

- Draw a 30x30 mm square
- Draw a 20x20 mm square
- Draw a 12x7 mm rectangle (connector)

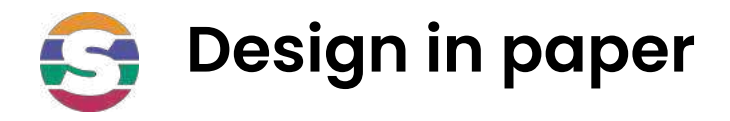

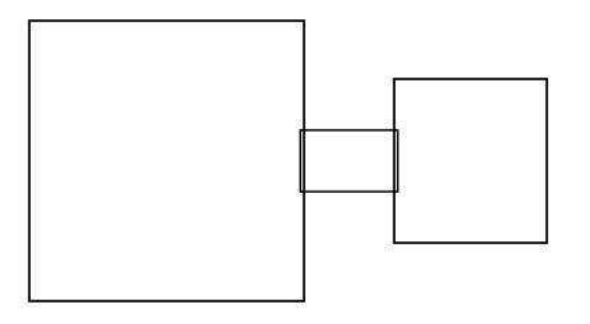

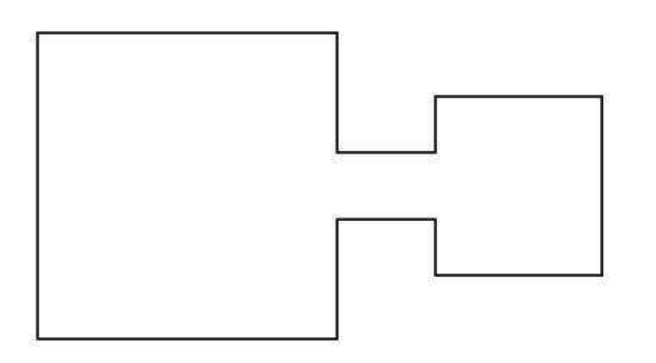

● Align all the pieces

● Draw the external shape of the group of the pieces

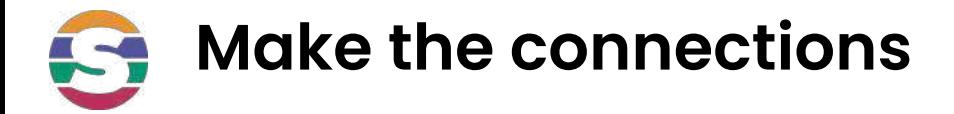

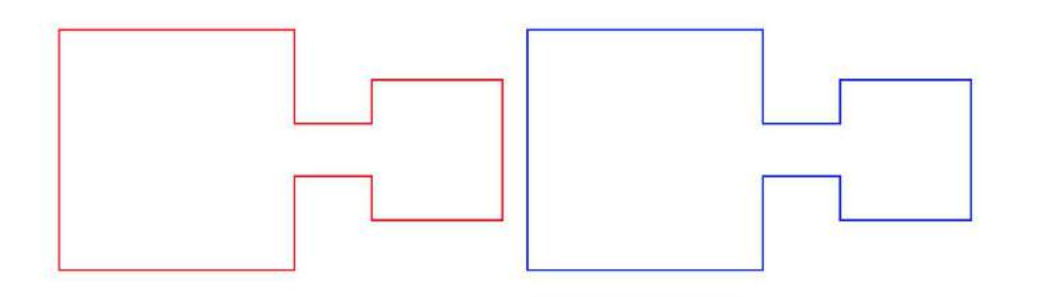

● Replicate 2 equal pieces

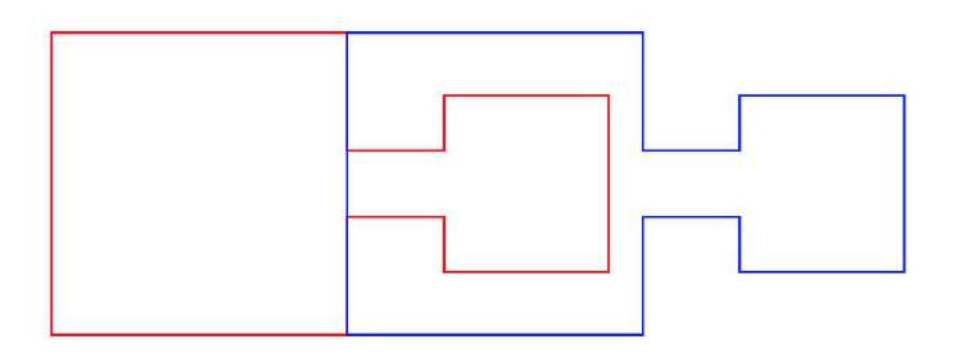

● Overlap them

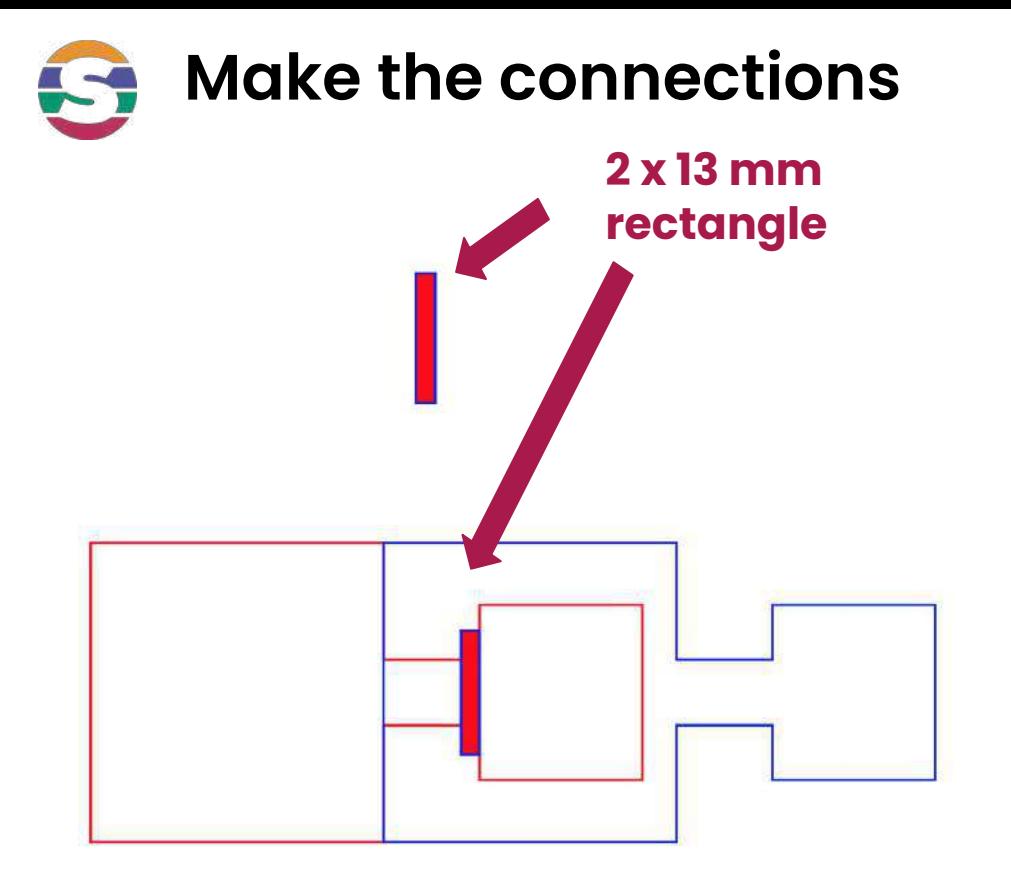

Draw a 2x13mm rectangle for the interlocking near the smaller square

Note: 2mm is the thickness of the material (felt)

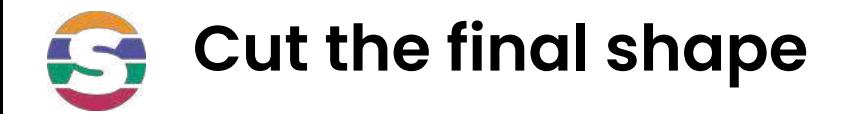

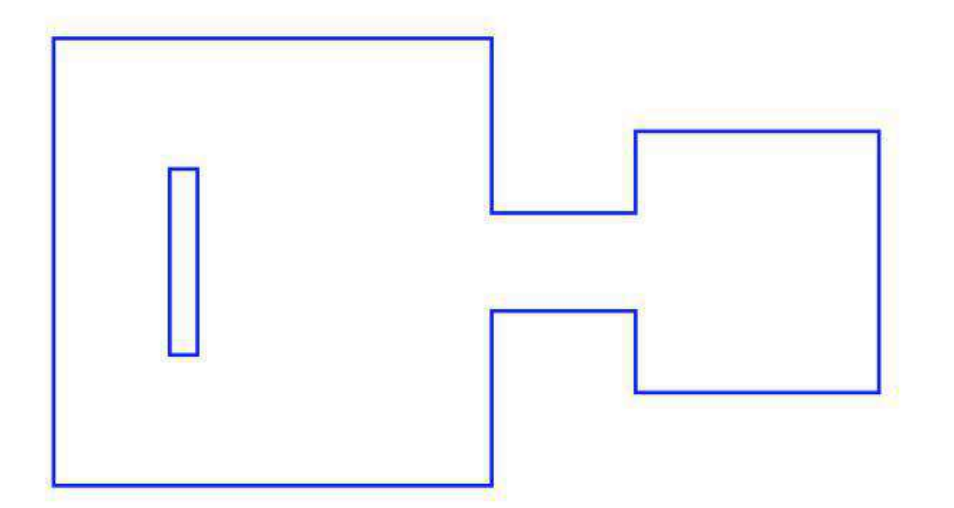

Draw a 2x13mm rectangle for the interlocking near the smaller square

Cut it with the scissors

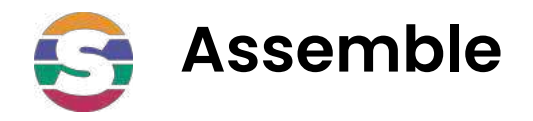

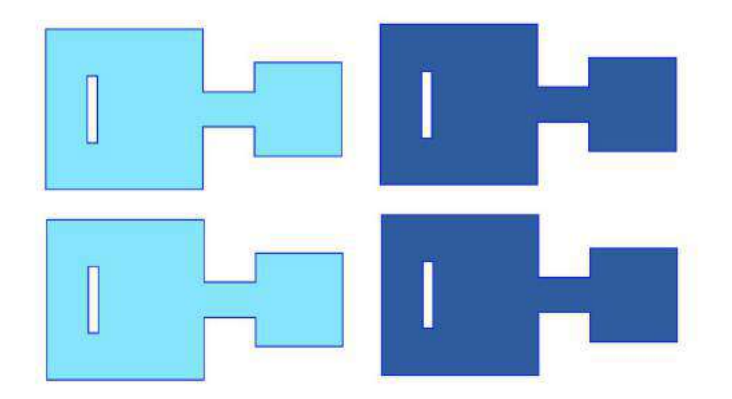

Draw 4 modules, cut them with the scissors and connect them

Think about an accessory that you can make with the group of modules

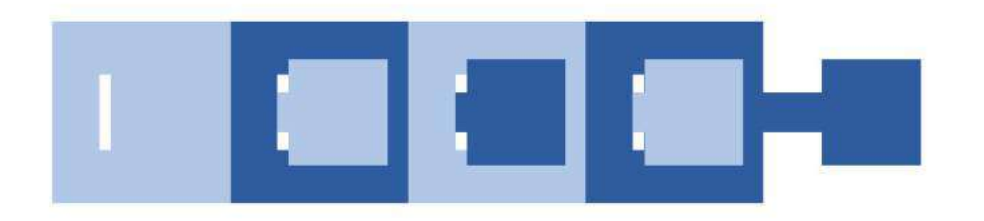

Try to combine different colors

#### **Digital Design: Inkscape tutorial: [File](http://fabricademy.fabcloud.io/shemakes/handbook/1.-learning-paths/curiosity-path/Assets/files/c-design-garment-accessory.svg)** 5

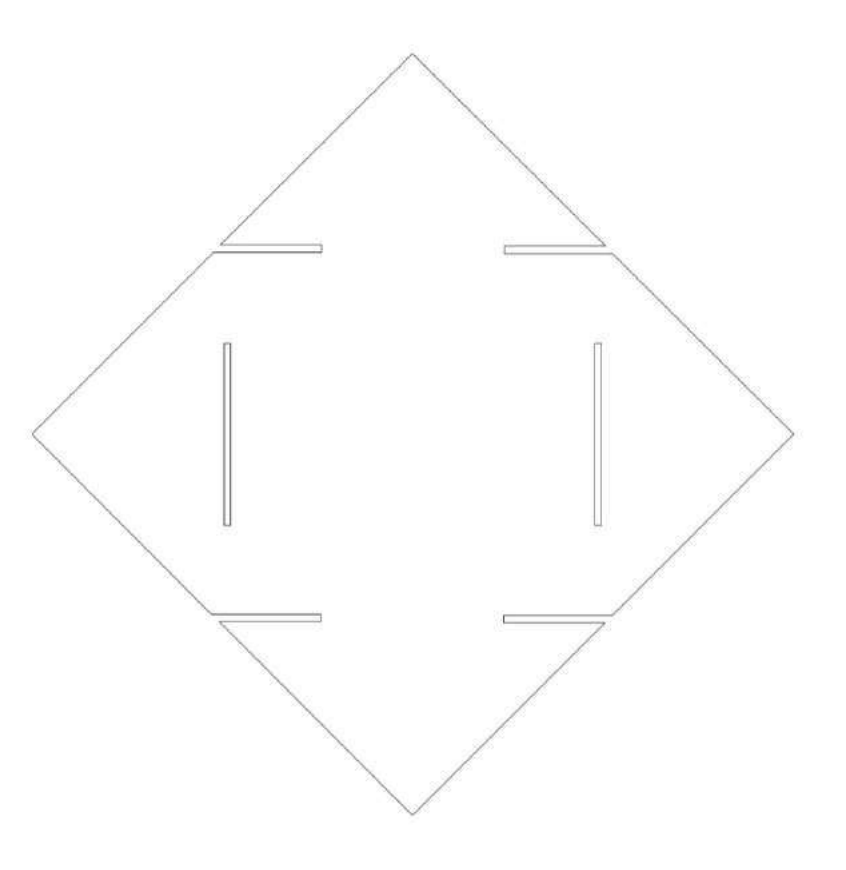

**Inkscape tutorial: 1-Open-Inkscape** S

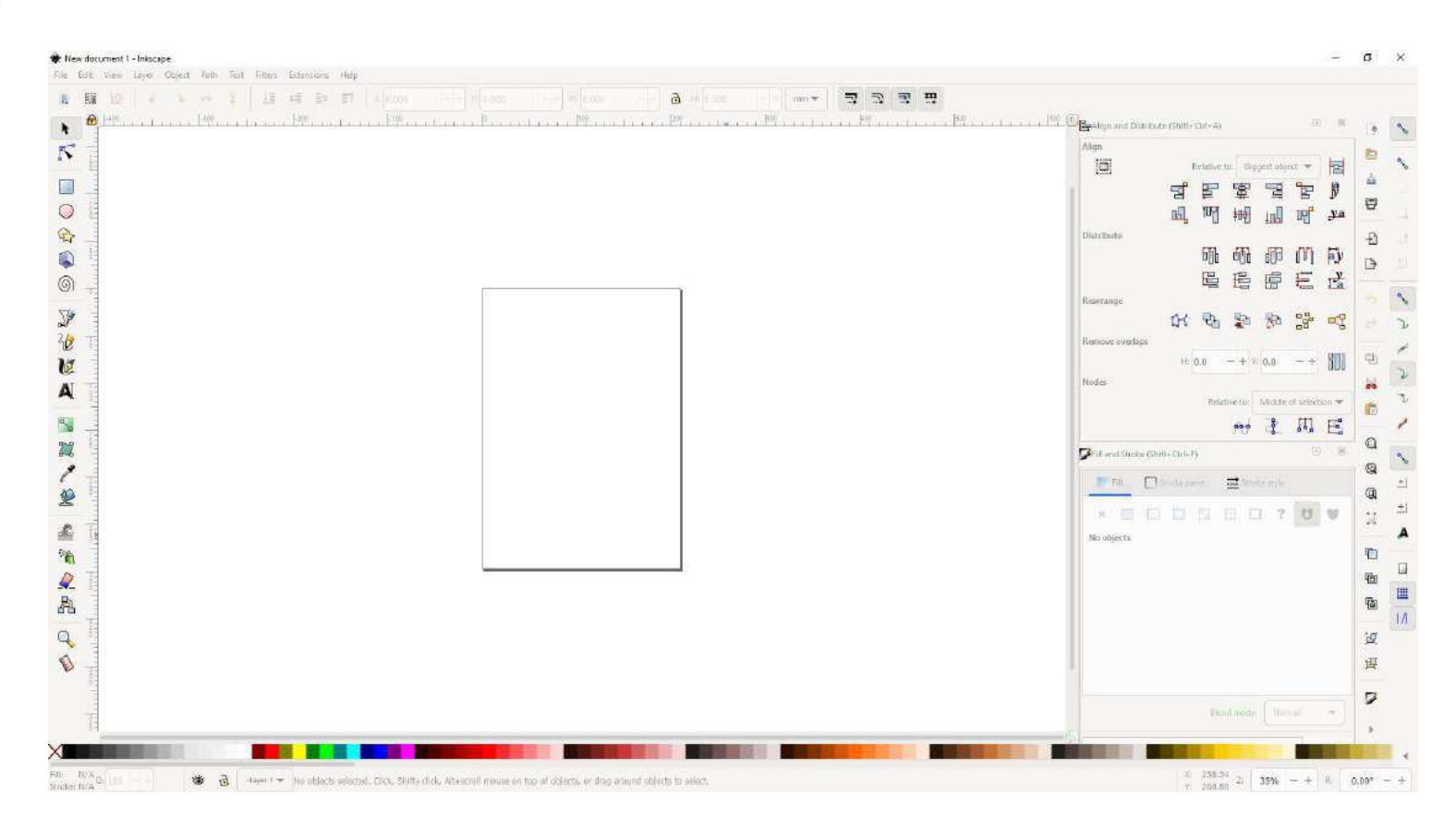

## **Inkscape tutorial: 2-Create-square**

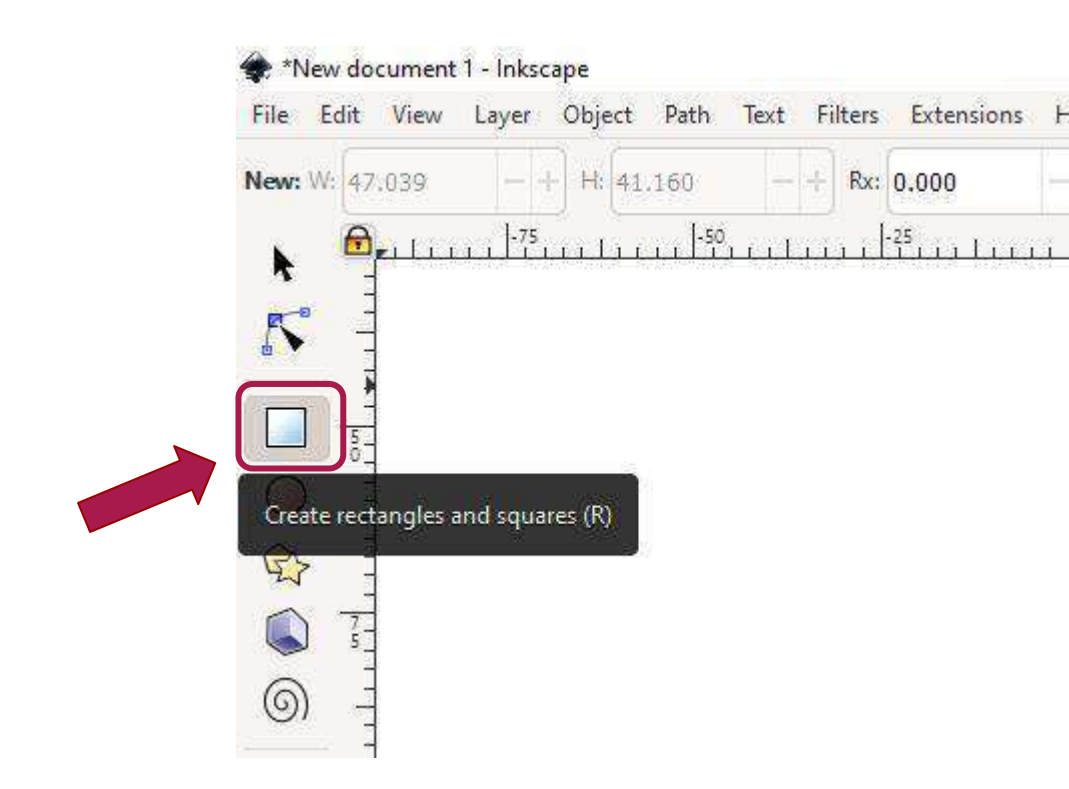

## **Inkscape tutorial: 3-Size-square**

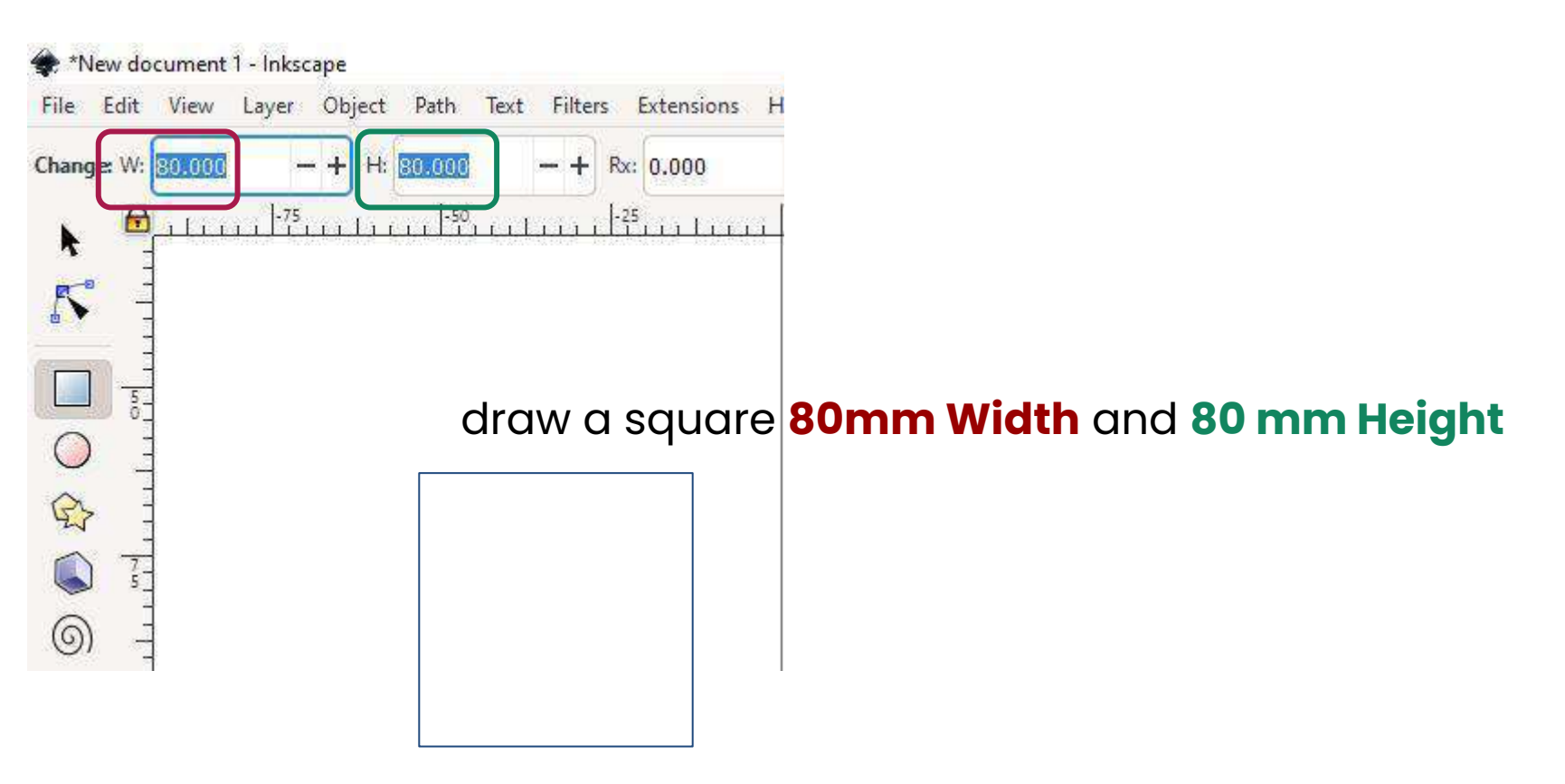

#### **Inkscape tutorial: 4-Object-Transform-Rotate** 57

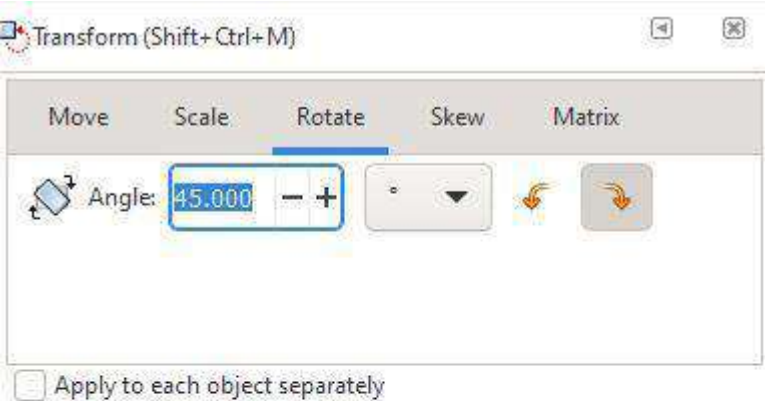

#### Object > Transform > Rotate

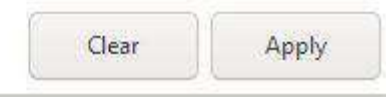

## **Inkscape tutorial: 4-Before-Rotate-Add-square-color**

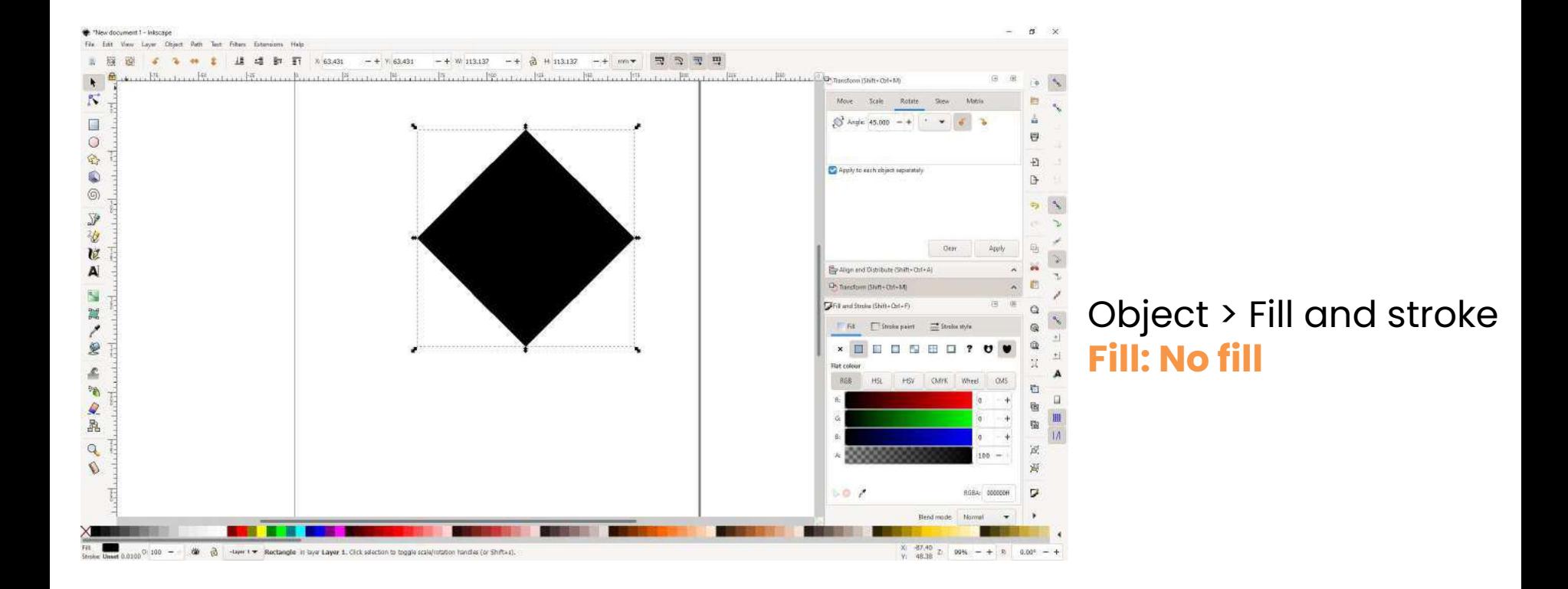

**Inkscape tutorial: 4-Before-Rotate-Add-square-stroke**

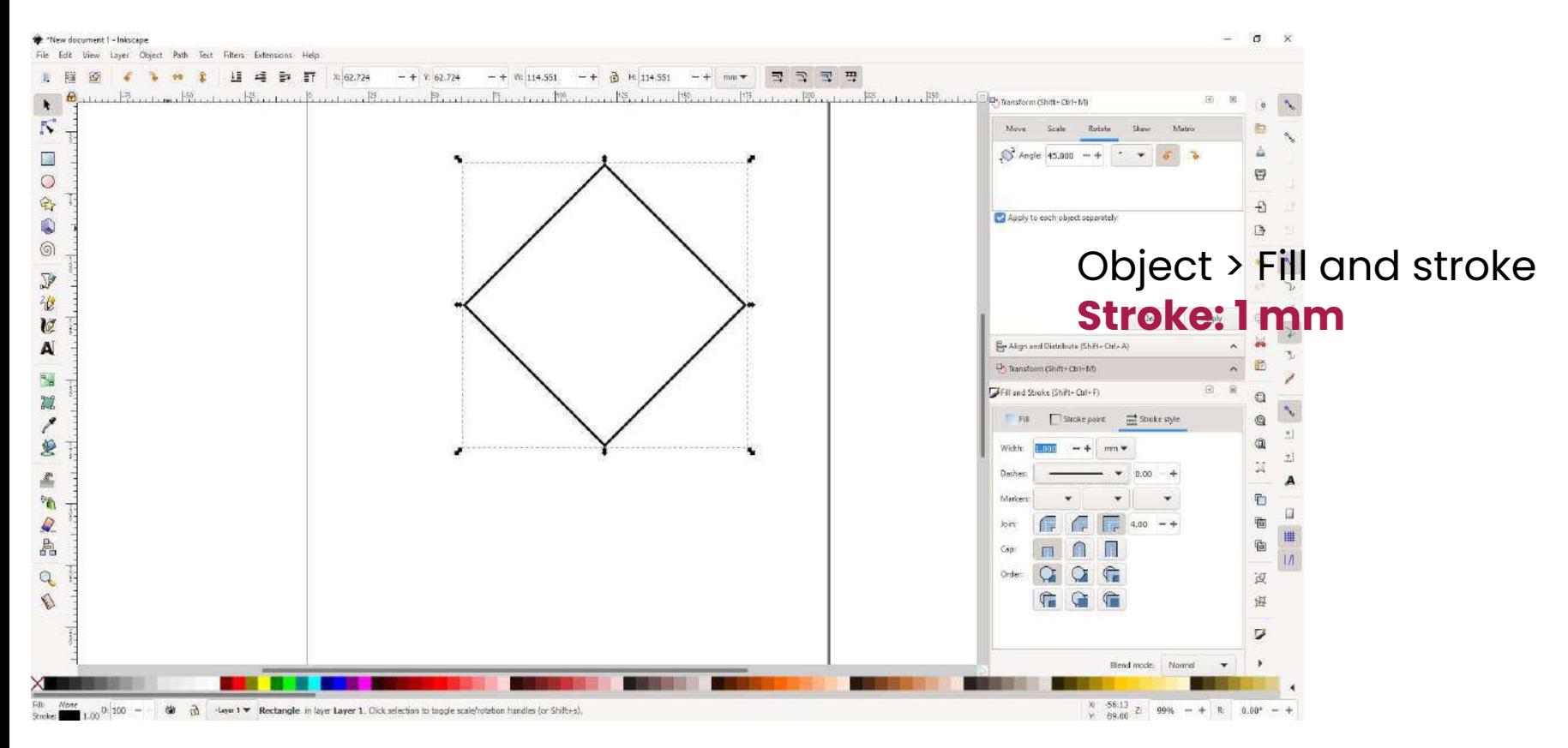

### **Inkscape tutorial: Create a 2nd square inside (middle point)**

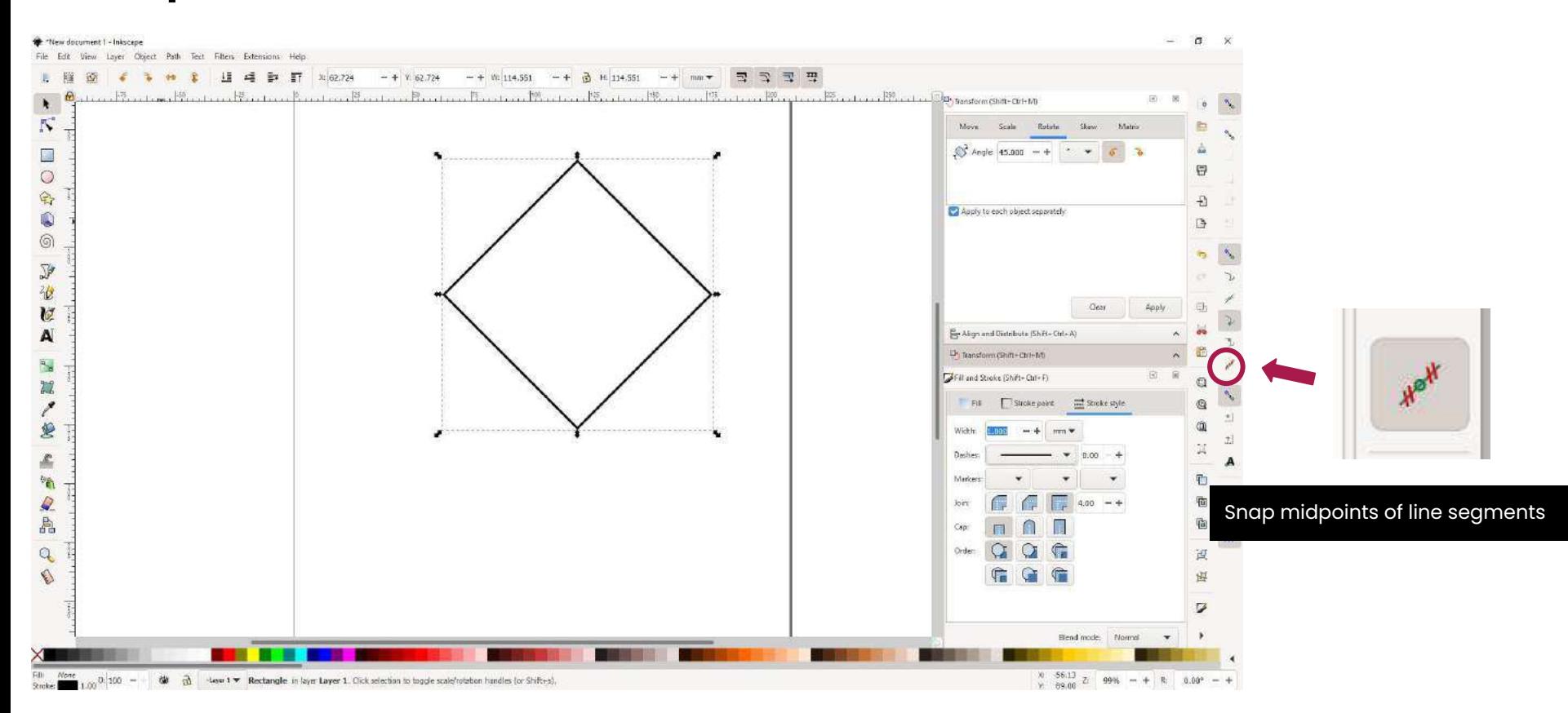

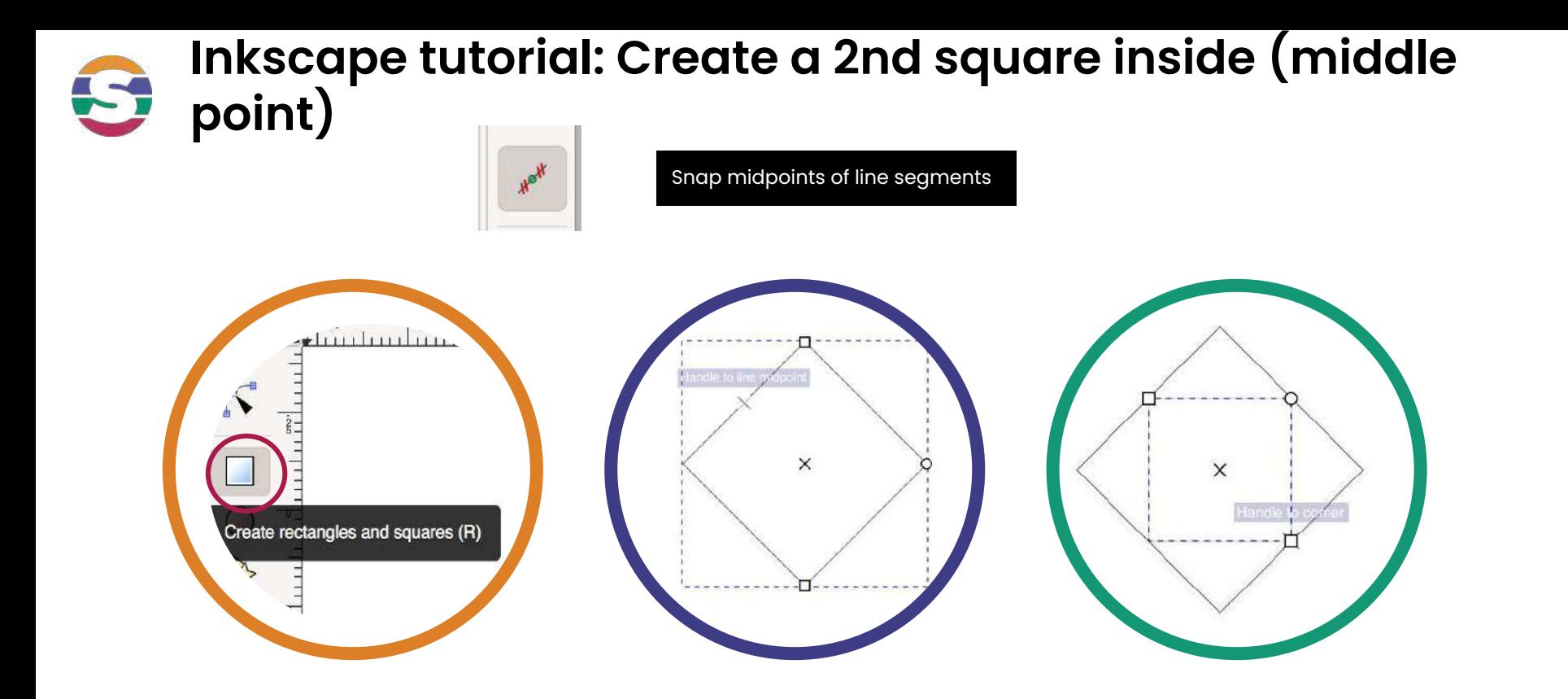

**1-Draw a square with the snap midpoints selected**

**2-First corner of the square in the middle of on of the square lines**

**3-Drag the square to the midpoint of the opposite square line.**

#### **Inkscape tutorial: 5-Create-2nd-square-inside** 5

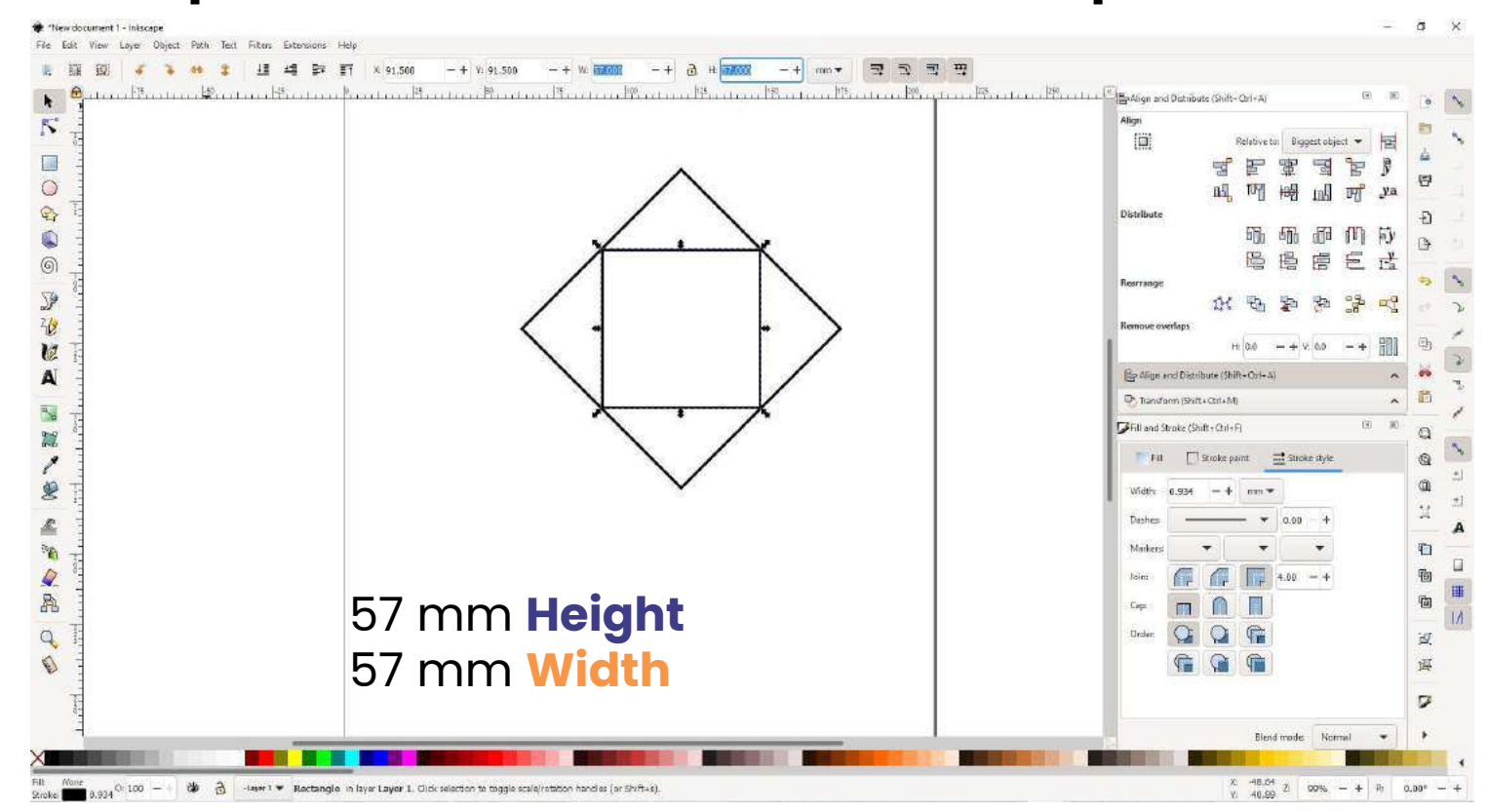

### **Inkscape tutorial: 6-Create-rectangle-half2nd-squaresize-x-materialthic kness**

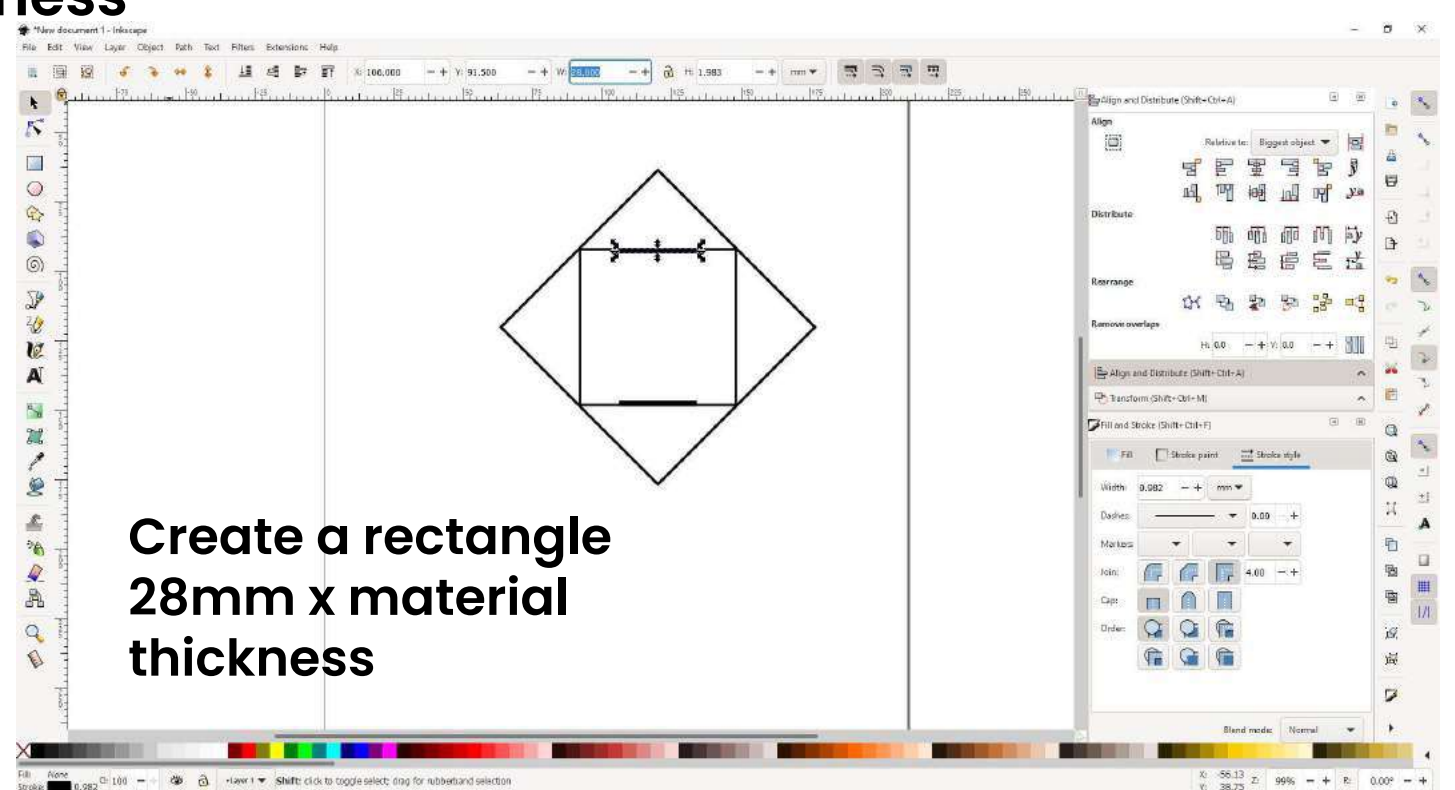

## **Inkscape tutorial: 7-Copy-and-center-on-each-side**

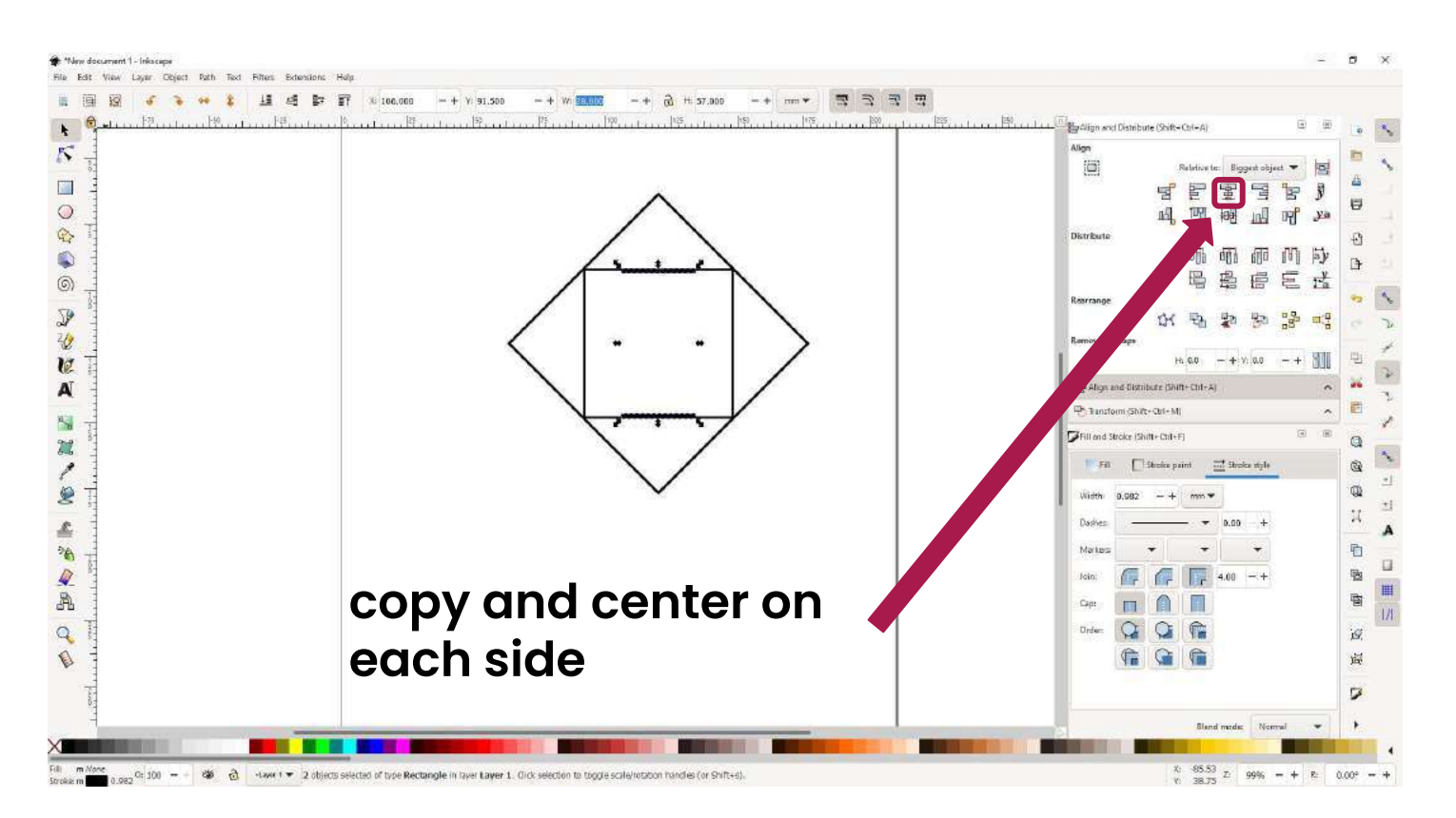

**Inkscape tutorial: 8-Create-rectangle-externalpart**

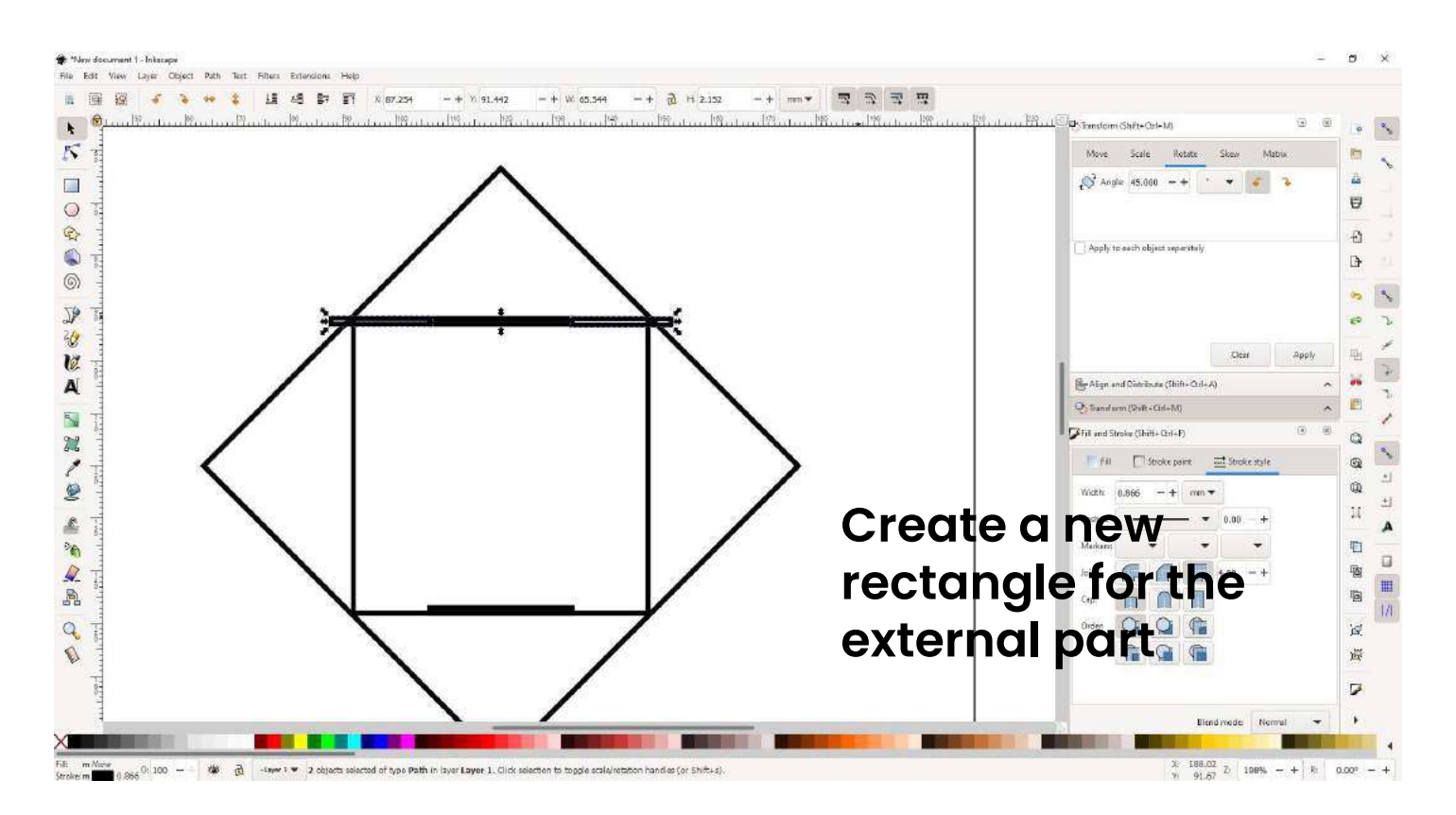

#### **Inkscape tutorial:**  5 **9-duplicate-Create-rectangle-externalpart**

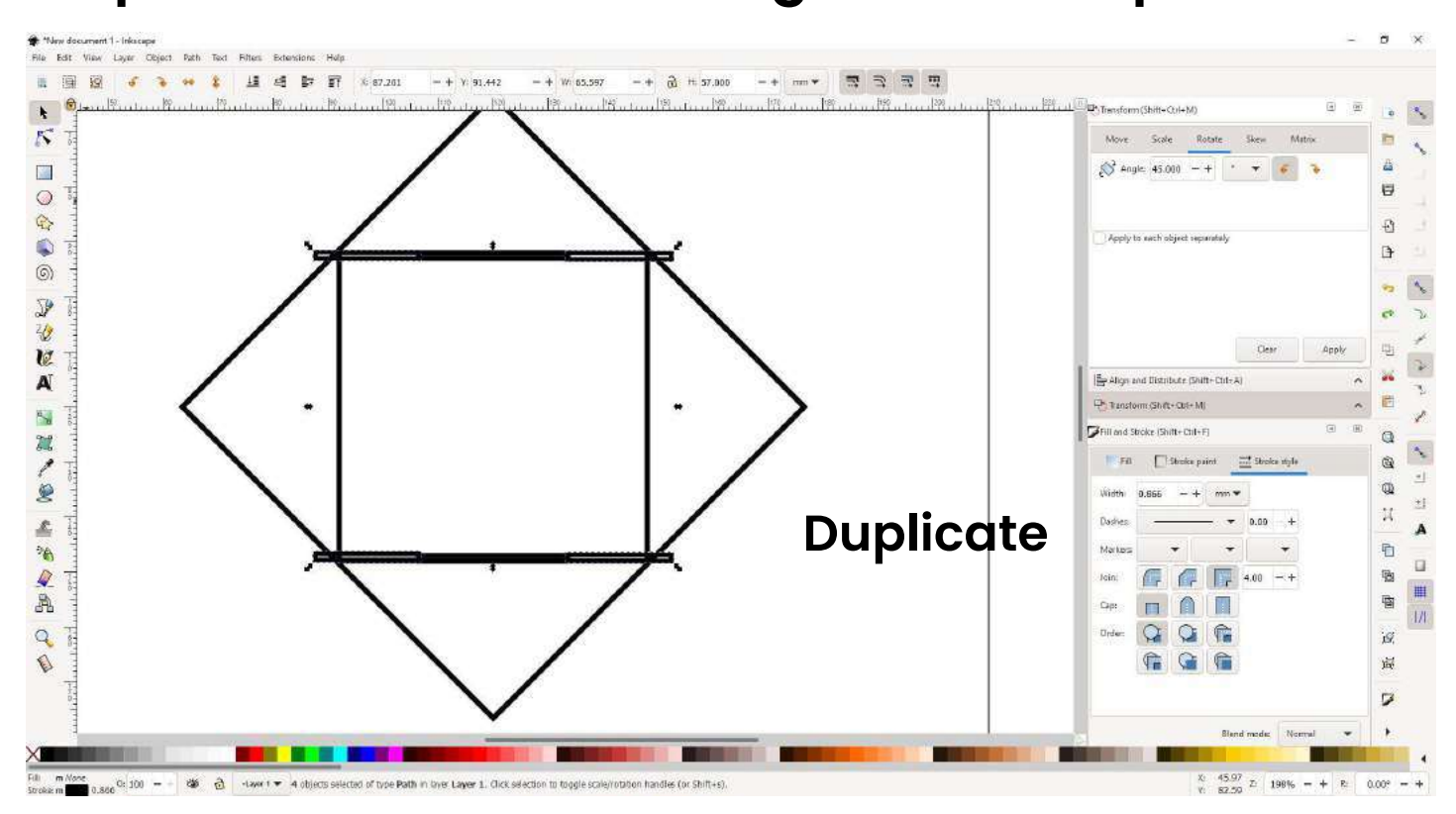

#### 5 **Inkscape tutorial: 10-rotate-internal-square-90deg**

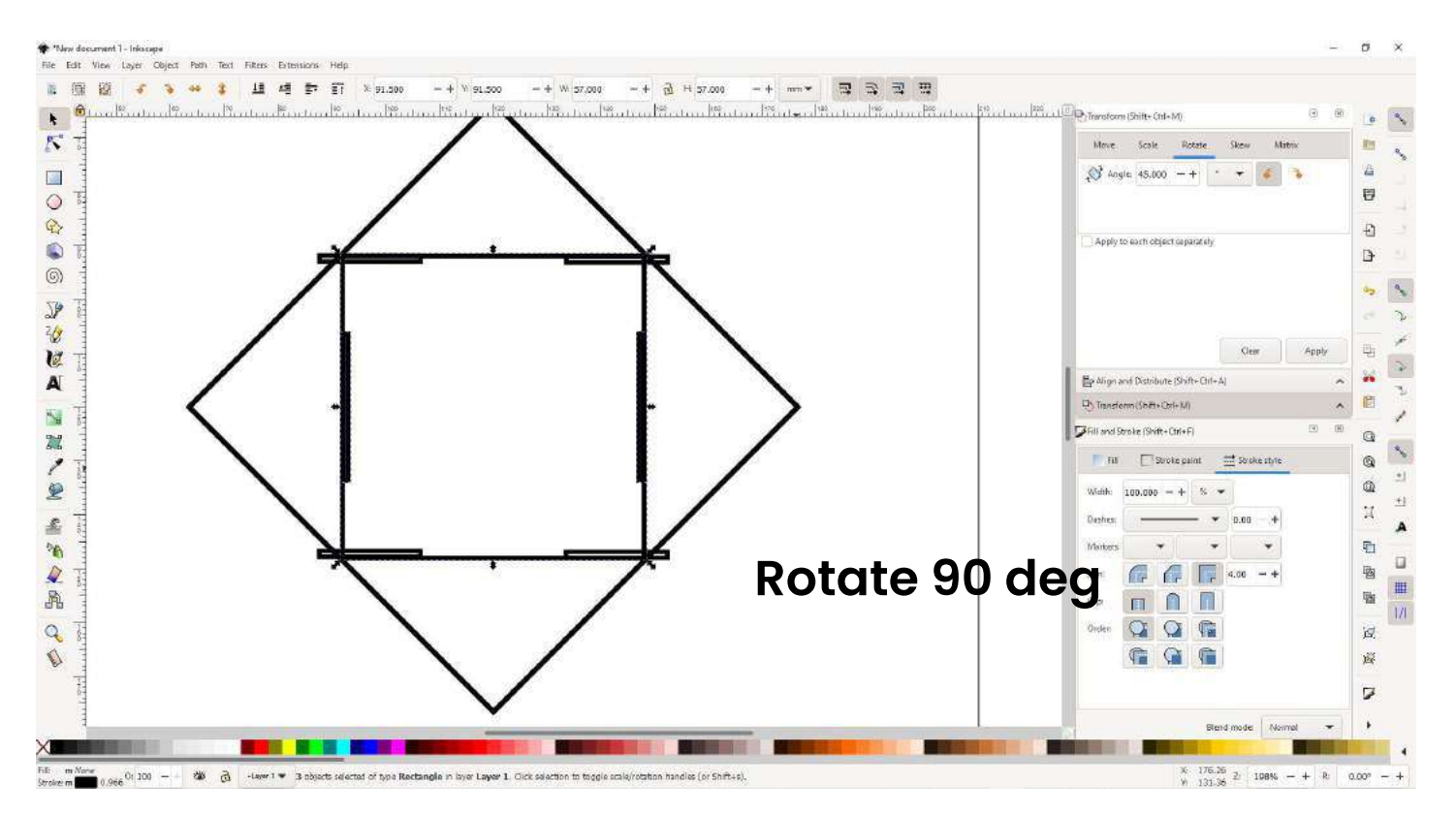

#### 5 **Inkscape tutorial: 11-suppr-internalsquare**

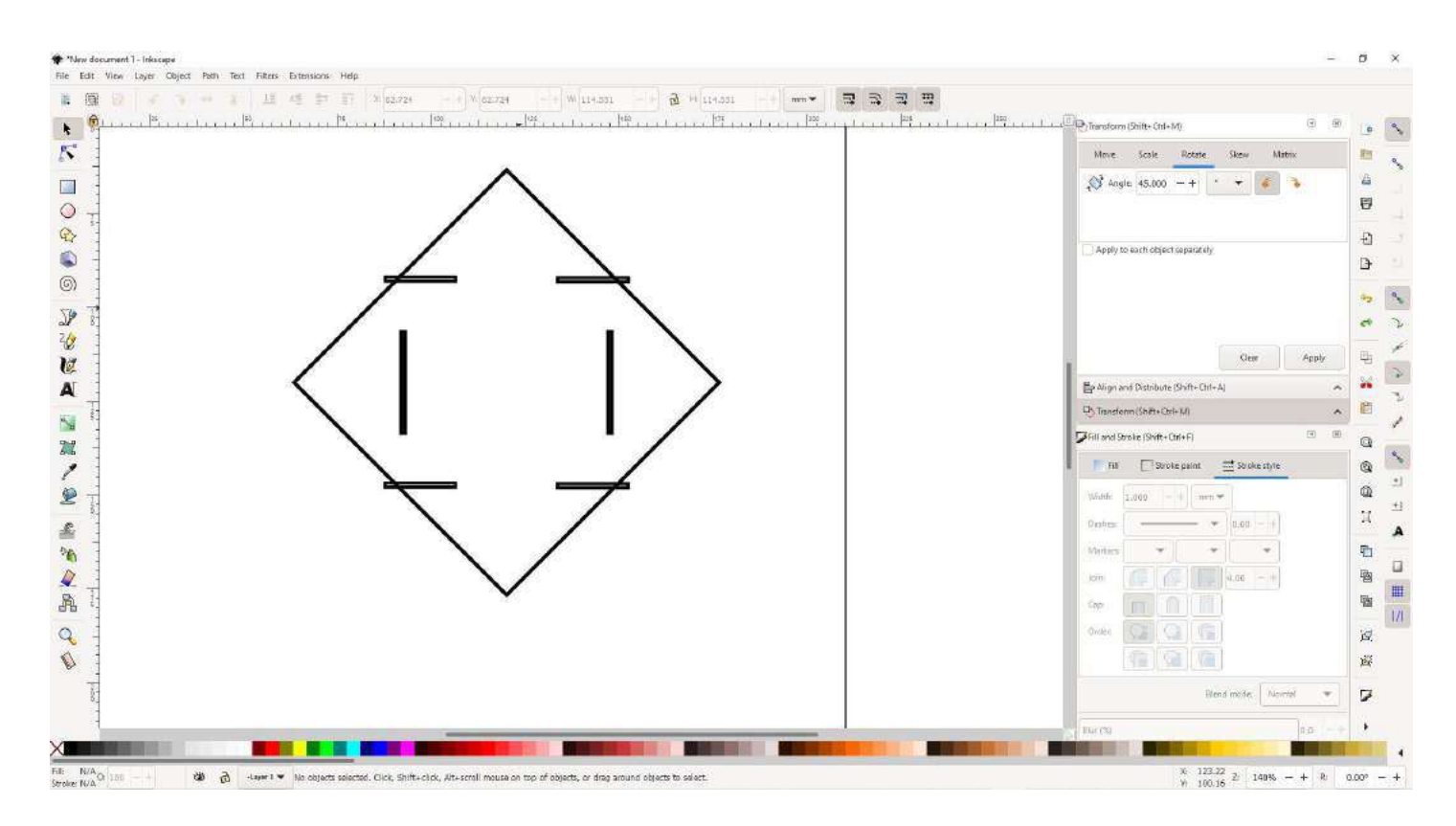

#### 5 **Inkscape tutorial: 12-path-difference-**

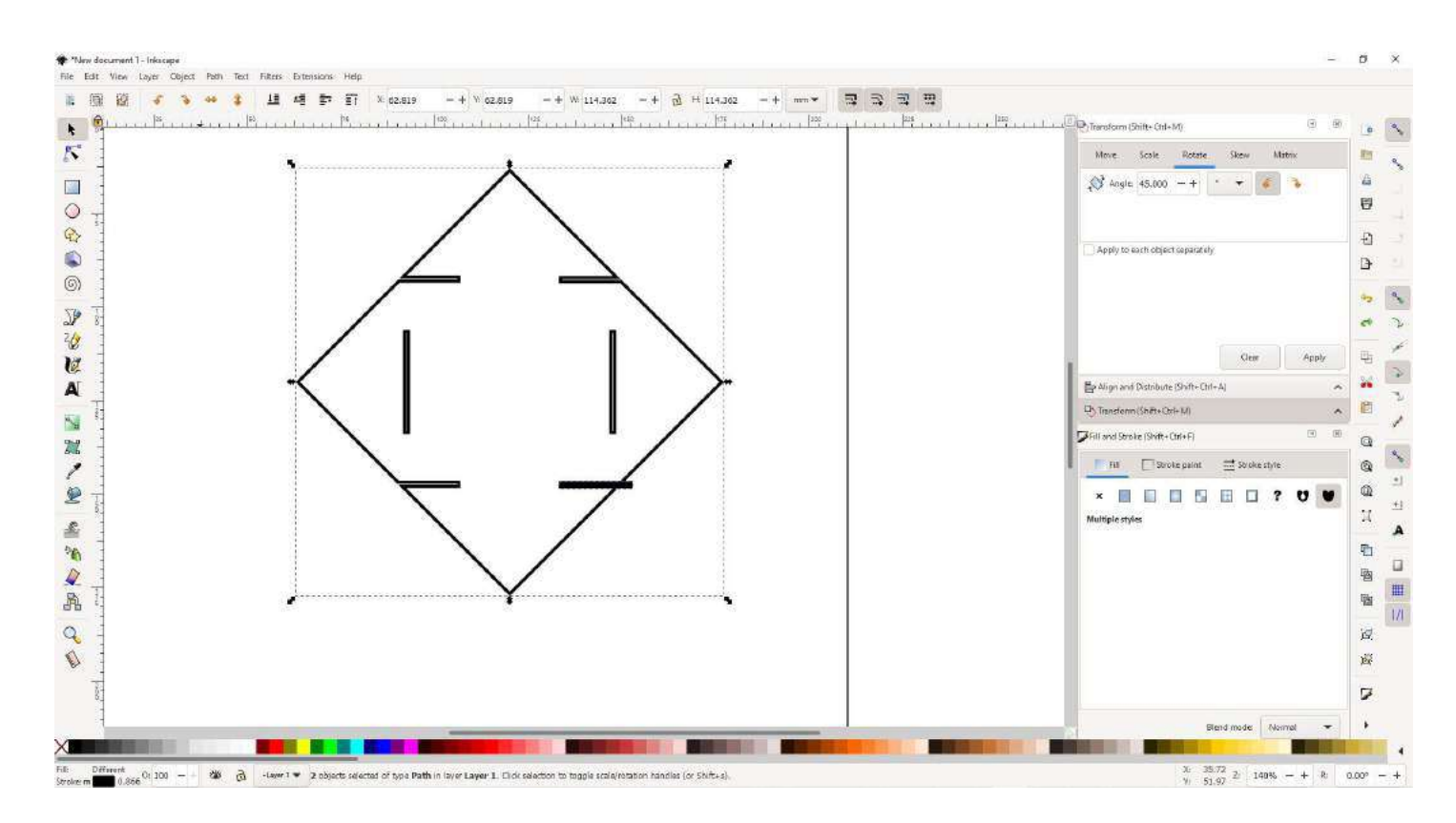

### **Inkscape tutorial: 13-select-all-strokesize-forlasercut**

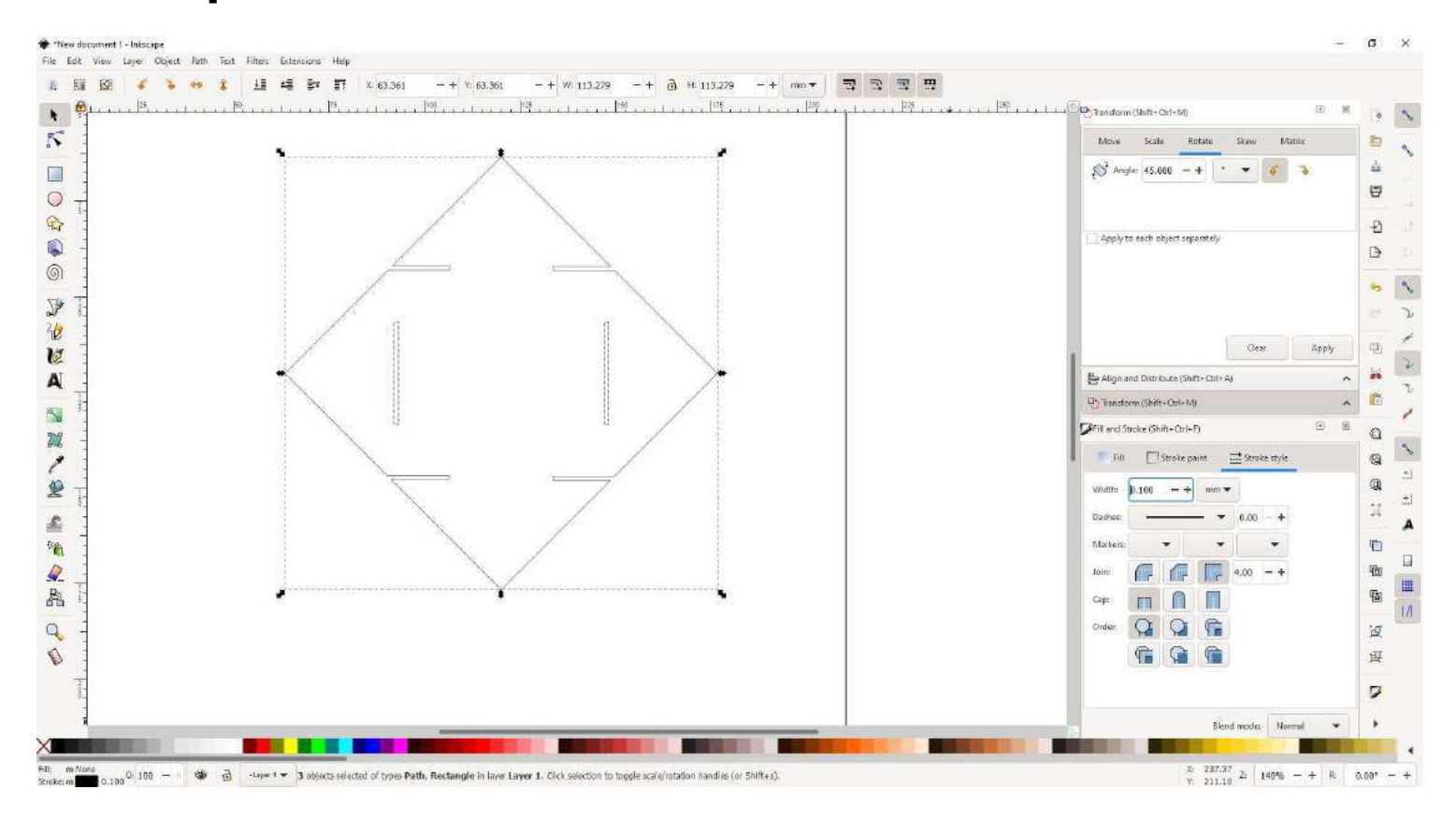

#### **Inkscape tutorial: save as PDF to cut in the lasercutter** 57

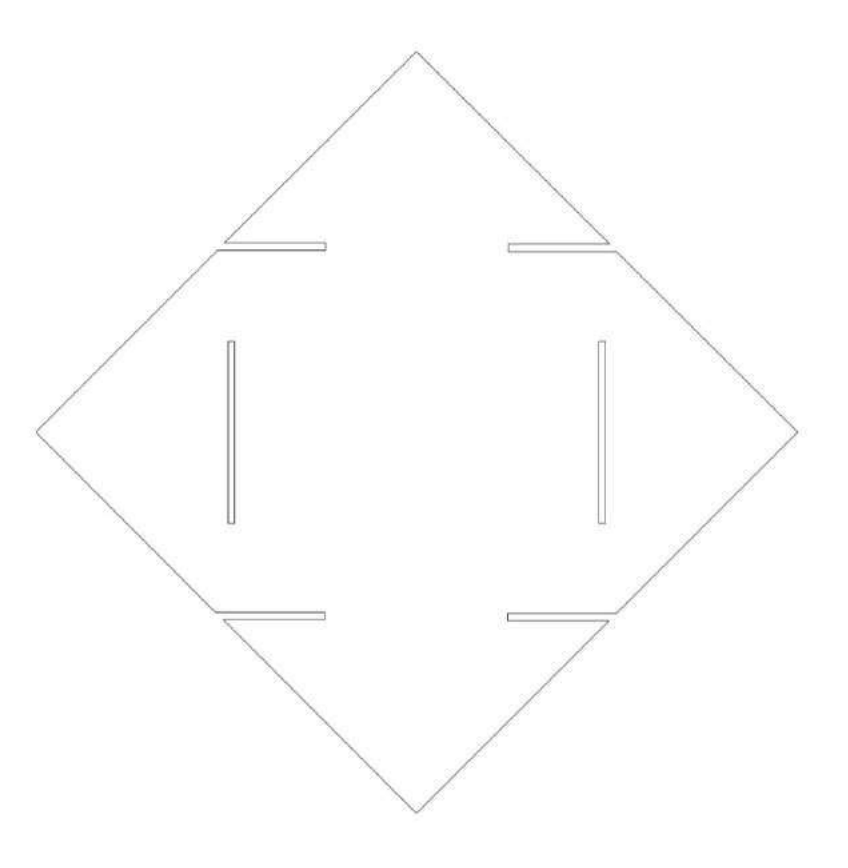

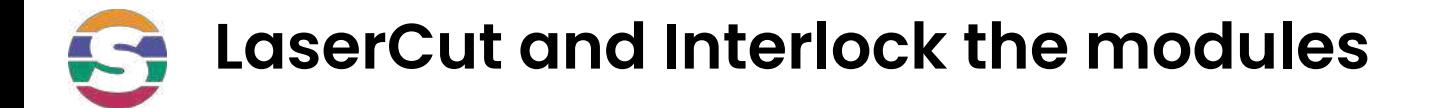

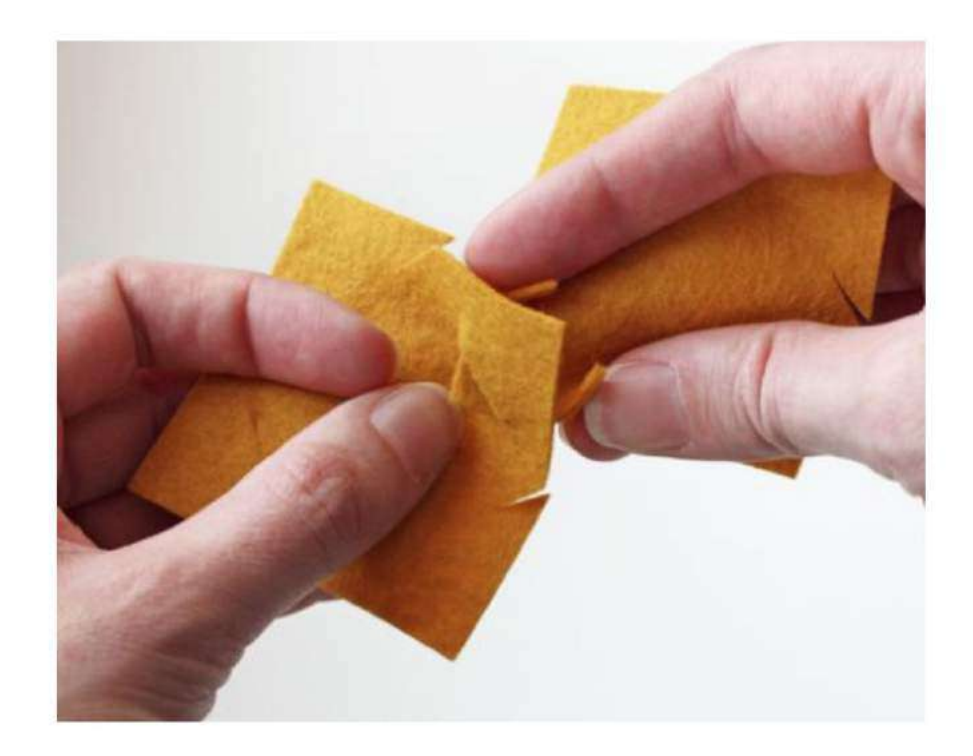

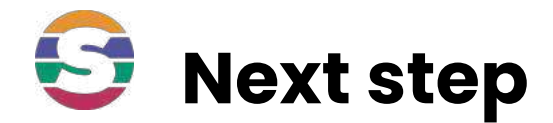

# **Challenge :**

# **Try to design the Takehiro Ando Cuma [piece](http://fabricademy.fabcloud.io/shemakes/handbook/1.-learning-paths/curiosity-path/Assets/files/c-design-cuma-garment-accessory.svg)**

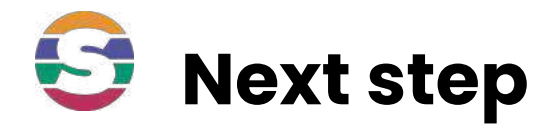

# **Share your creations :**

# **We love to see different models, please , share yours in IG and tag @shemakes\_eu @fabricademy @fablableon and @you**

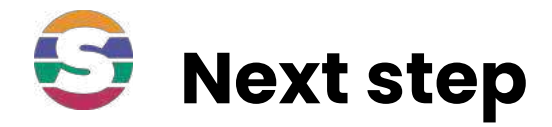

# **Challenge 2 :**

# **Make a garment**

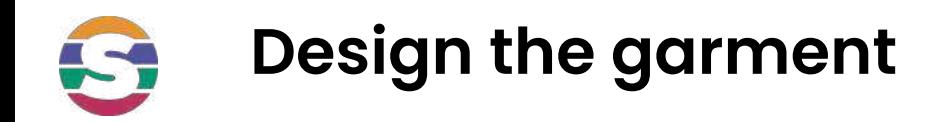

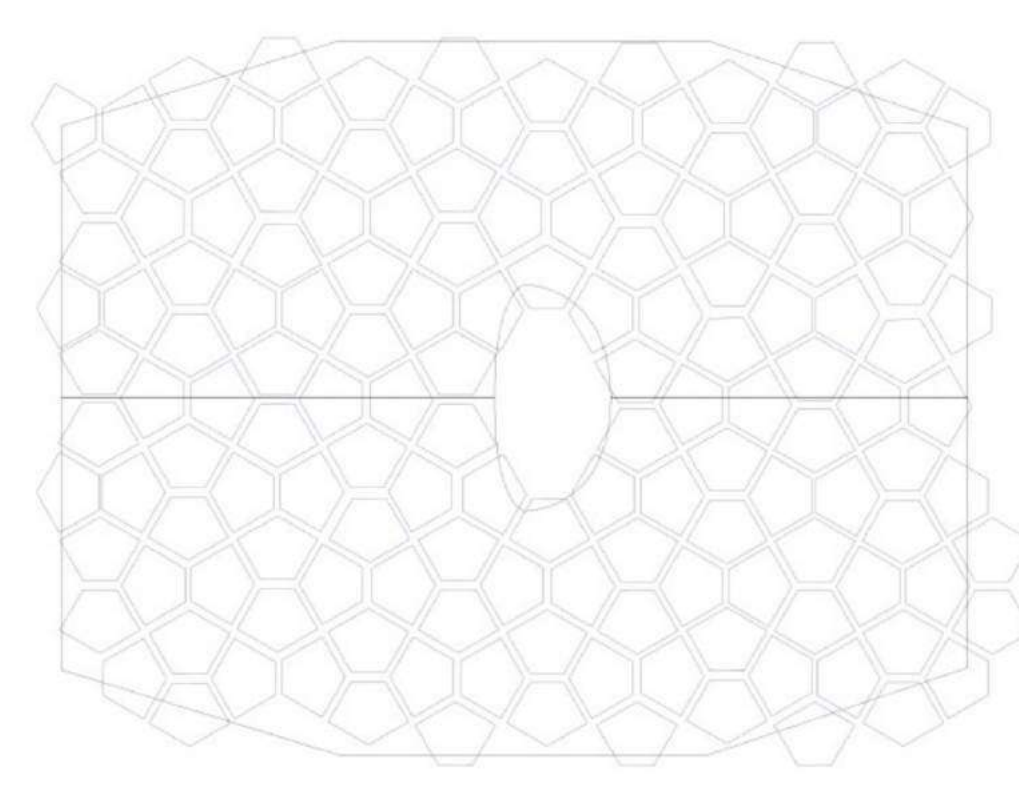

- Design a module in inkscape with the interlockings
- Use one of the flat sewing patterns to have an idea of the number of pieces you need

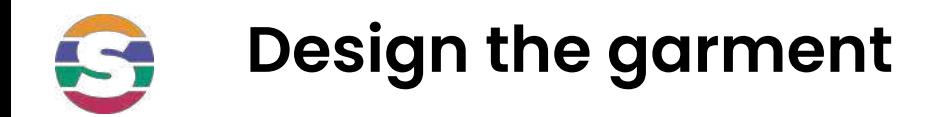

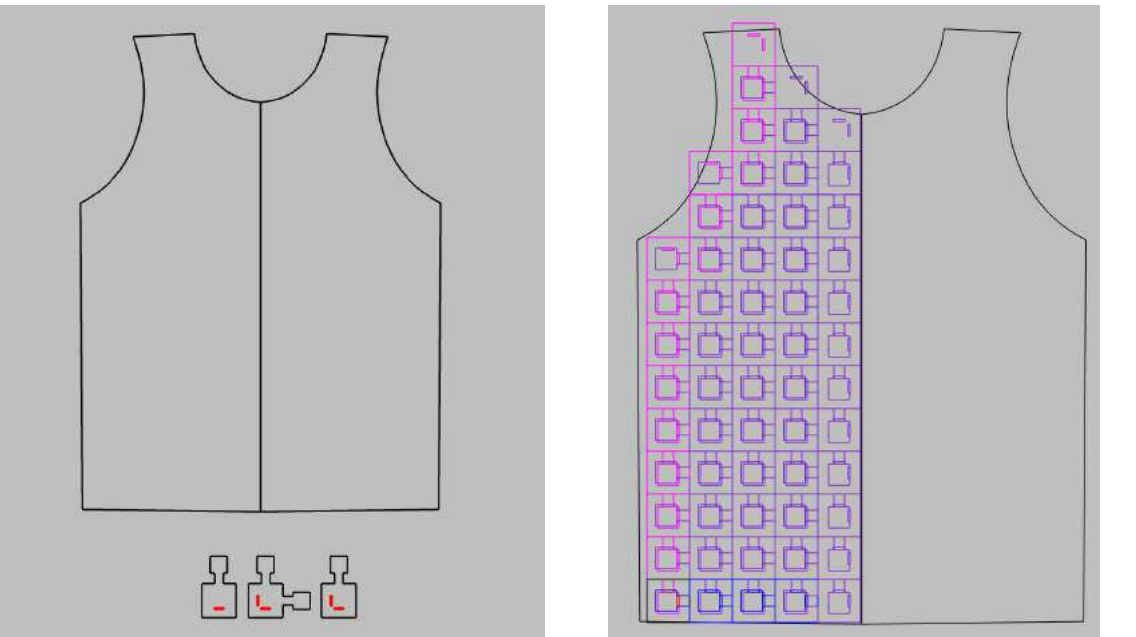

Design a module in inkscape with the needed interlockings to connect all the modules

Use one of the flat sewing patterns to have an idea of the number of pieces you need

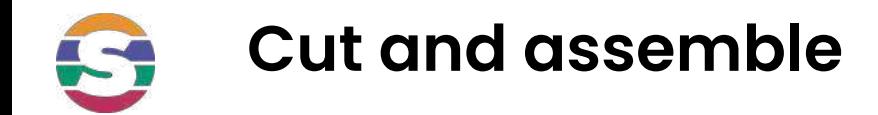

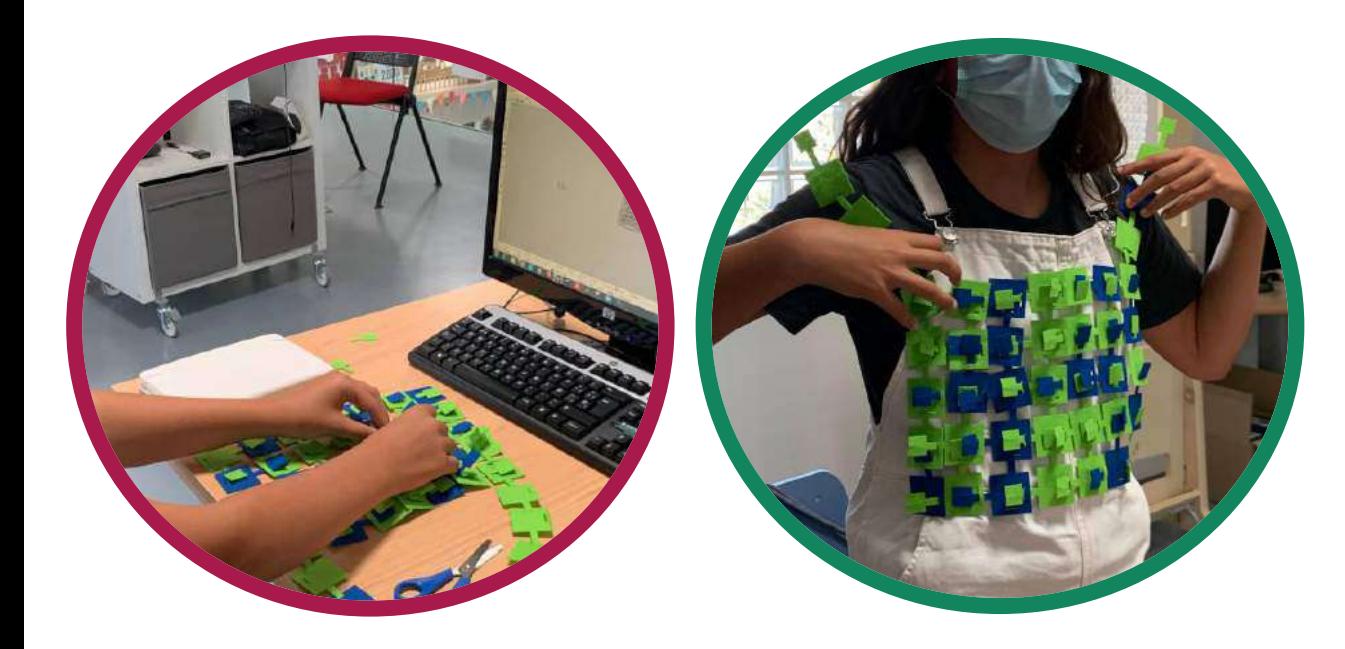

Cut the modules on the laser cutter and assemble the garment

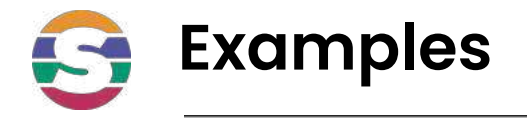

### **Galya Rosenfeld**

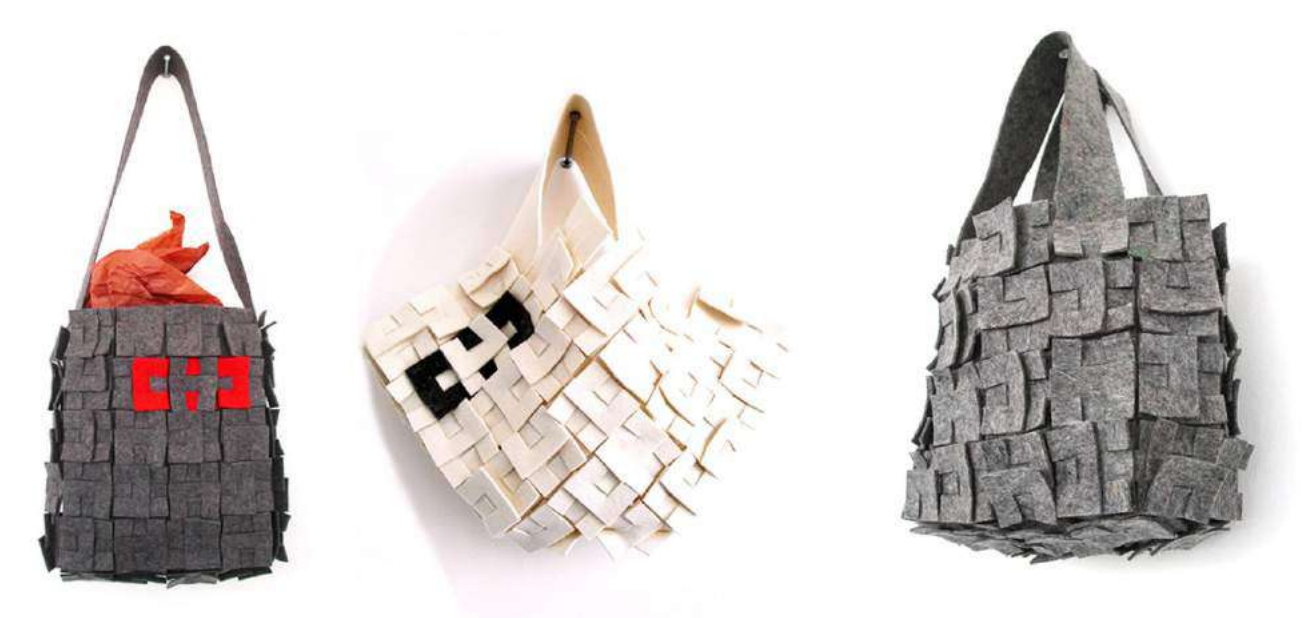

Zoe Romano | Fabricademy

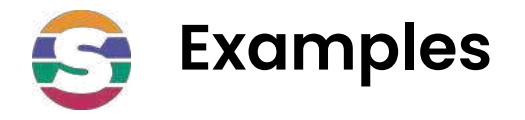

### **Mary Ann Williams**

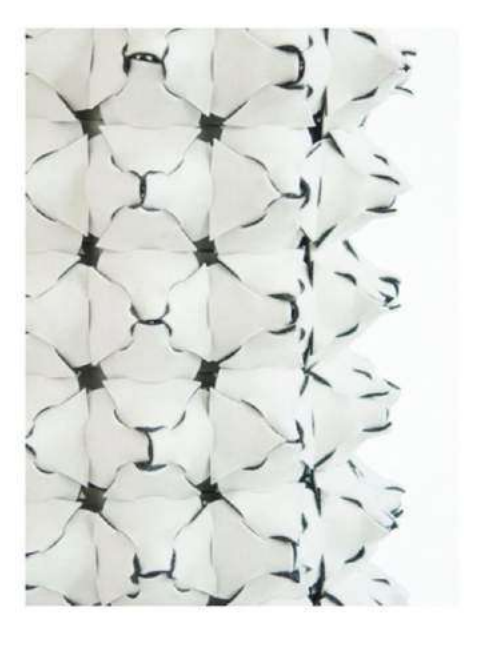

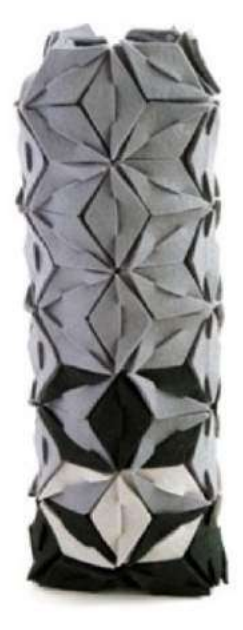

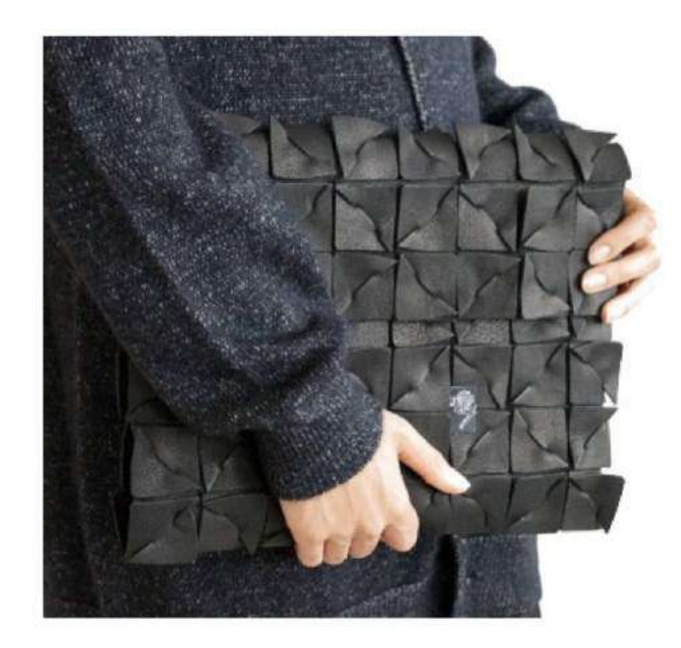

Zoe Romano | Fabricademy

## **Visit oscircularfashion.com to get inspired**

#### oscircularfashion.com

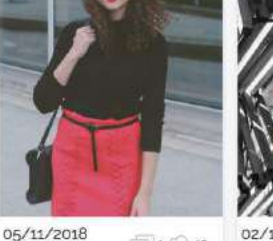

 $\sqrt{2}$ 1 $\sqrt{2}$ 

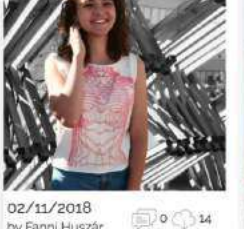

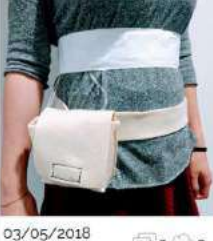

@0003

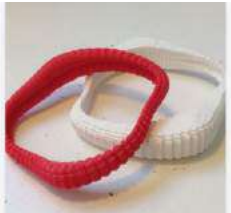

01/05/2018  $\circ$  o  $\circ$ by Sofia Gundi

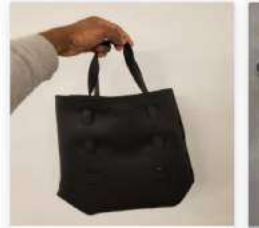

24/10/2018  $24/10/2018$  by Dotun Ajewole  $\Box$  0  $\Diamond$  16

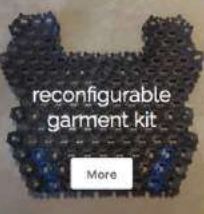

23/10/2018<br>by Romain Di Vozzo

23/10/2018

by Fanni Huszár

23/10/2018 23/10/2018<br>by Chiara Ganzeria  $\Box$  0 0

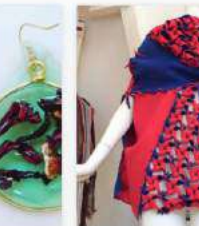

by Fanni Huszár

21/10/2018 by teresa van twujiver

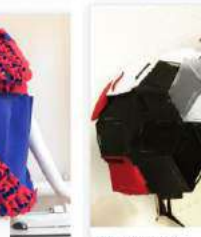

by Wei Cheung

by esin durmaz

26/04/2018

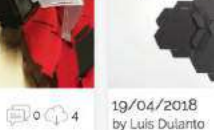

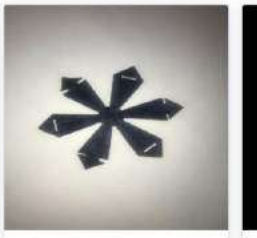

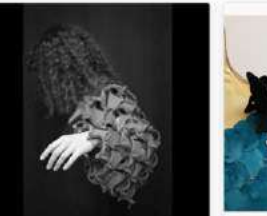

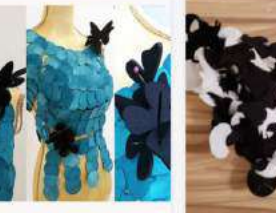

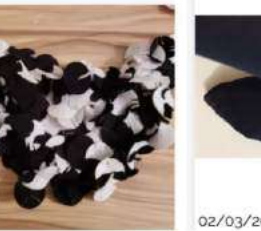

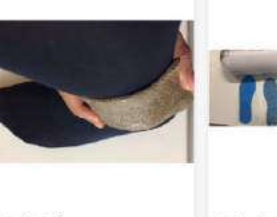

**S** 

 $\Box$ a $\cap$ a

02/03/2018  $\Box$ a $\Box$ a 02/03/2018

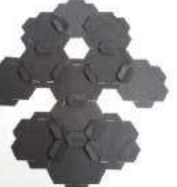

 $0012$ 

shemakes.eu | 41

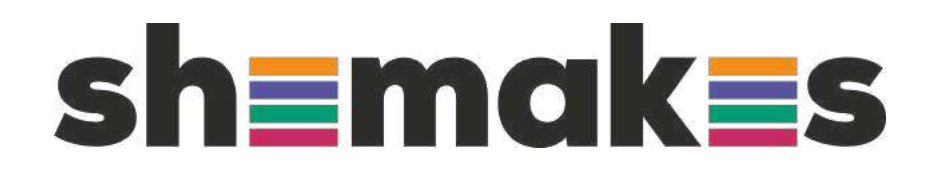

### **Thank you**

www.shemakes.eu

 $f \triangleright \emptyset$   $\odot$ 

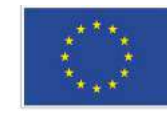

This project has received funding from the European Union's Horizon 2020 research and innovation programme under grant agreement No 101006203.